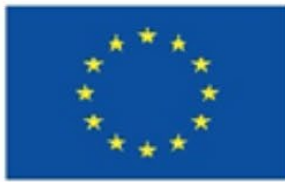

**Co-funded by** the European Union

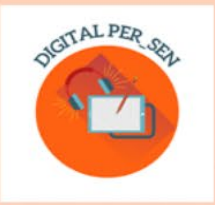

**Teodora Pantazi (coordinator)** 

# **PRACTICAL GUIDE:**<br>HOW TO CREATE A DIGITAL EDUCATIONAL RESOURCE?

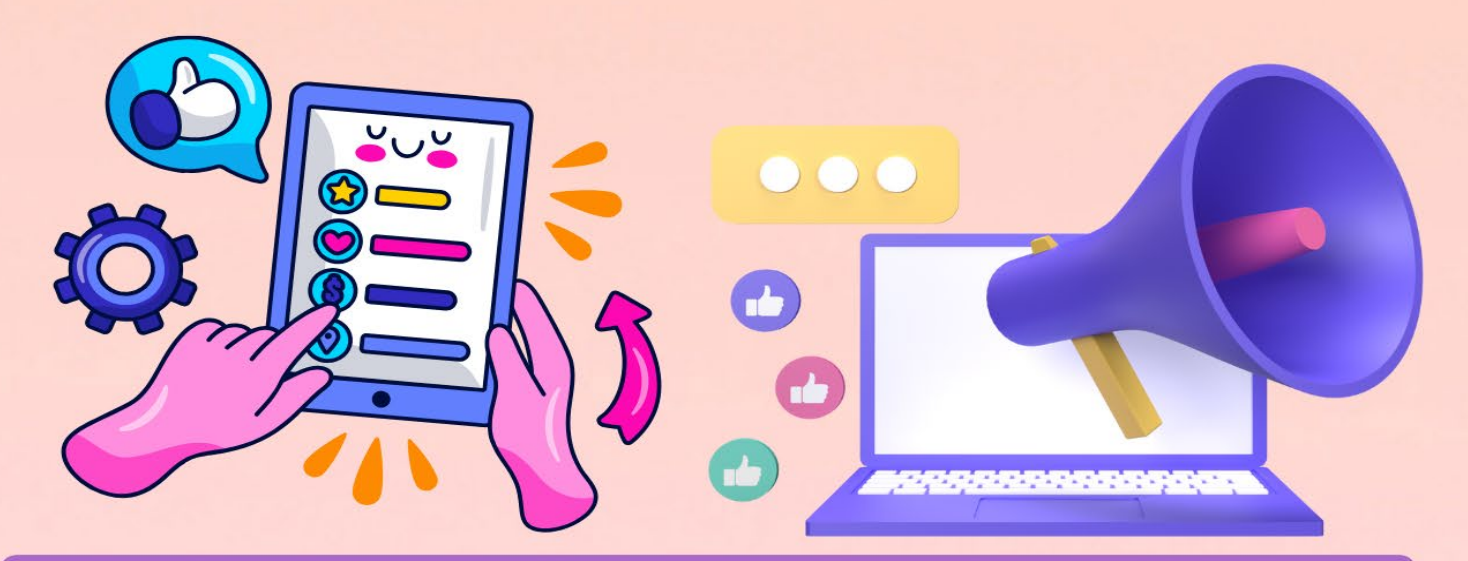

## Erasmus+ KA220-SCH "Digital PER\_SEN" **Project result**

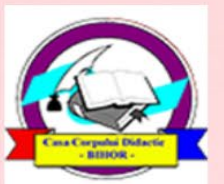

**Editura Didactica Militans Casa Corpului Didactic Oradea** 2023

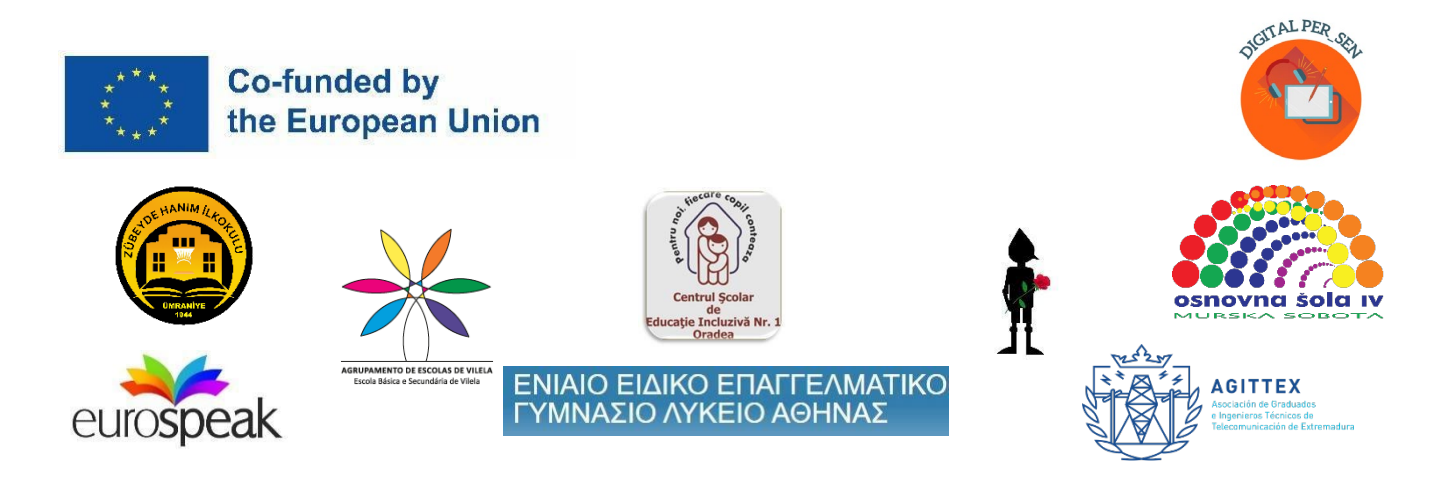

**Teodora Pantazi (coordinadora)**

### **Guía Práctica:**

### **¿Cómo crear un recurso digital educacional?**

*Resultado del proyecto "Digital PER\_SEN" Erasmus+ KA220-SCH-Asociación de cooperación en educación escolar*

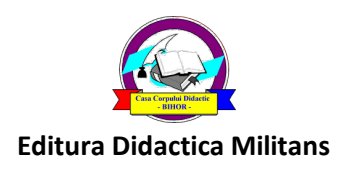

**Casa Corpului Didactic Oradea**

**2023**

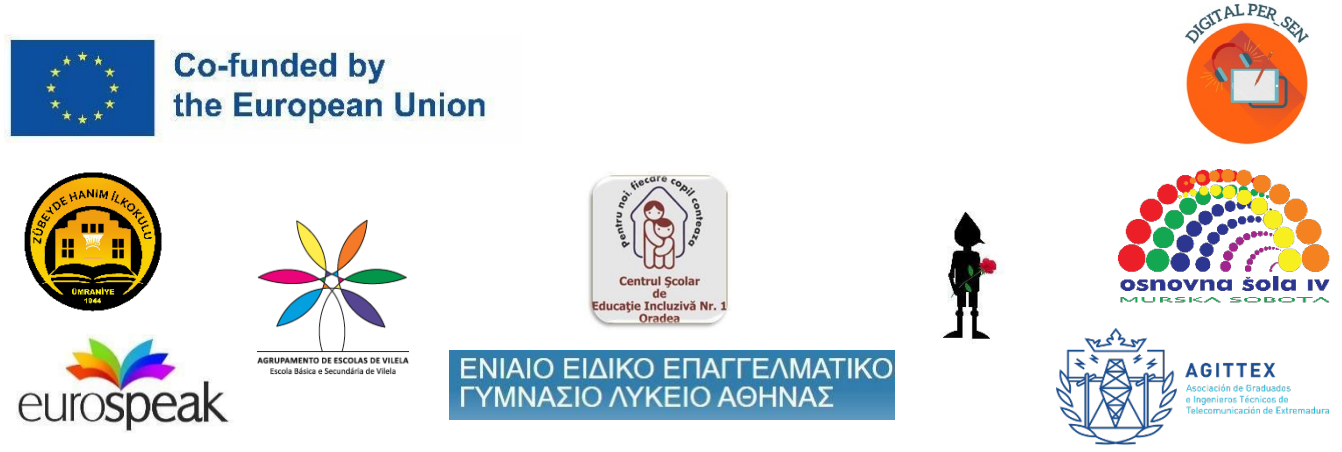

#### **Coordinador:**

Teodora Pantazi – Centrul Școlar de Educație Incluzivă Nr. 1 Oradea, Romania

#### **Autores y traductores:**

- Julia Bachousi - Eurospeak Limited, Dublin, Ireland

- Daniela Calamar - Centrul Școlar de Educație Incluzivă Nr. 1 Oradea, Romania

- Maria Liodi, Aikaterini Apostolaki - Vocational Special Education High School of Athens, Greece

- Wojciech Wieczorek, Ilona Kobus - Zespół Szkolno-Rewalidacyjny Szkola Życia w Rybniku, Rybnik, Poland

- Mojca Heidi Lazar, Daniel Ficko Primary School IV Murska Sobota, Murska Sobota, Slovenia
- Omer Faruk Metin, Ahmet Yalvarıc Zubeyde Hanim Ilkokulu, Istanbul, Turkey
- Adão Brochado, Marina Magalhães, Sílvia Ribeiro Agrupamento de Escolas de Vilela, Portugal

- Francisco Rosa - Asociación de Graduados e Ingenieros Técnicos de Telecomunicación de Extremadura, Badajoz, Spain

*La guía práctica es el resultado de la asociación Erasmus+ KA220- SCH-Cooperación en educación escolar "Recursos Educativos Públicos Digitales para Estudiantes con Necesidades Educativas Especiales" con el acrónimo "Digital PER\_SEN" y ref. no: 2021-1- RO01-KA220-SCH-000024559 Está disponible en los 8 idiomas del proyecto: inglés, rumano, griego, polaco, esloveno, turco, portugués y español.* 

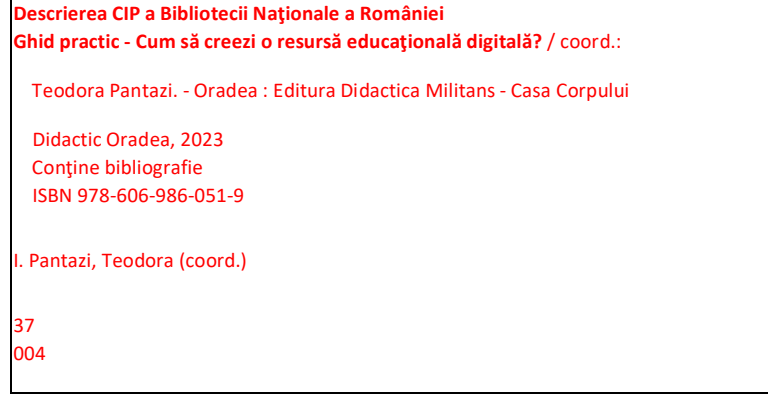

 *Este número de registro viene dado por Biblioteca Nacional de Rumanía para la versión rumana de esta guía*

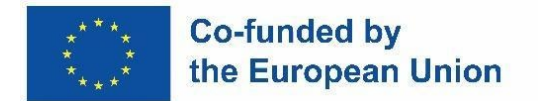

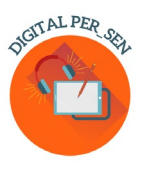

*El apoyo de la Comisión Europea a la producción de esta publicación no constituye una aprobación de los contenidos que reflejan únicamente las opiniones de los autores, y la Agencia Nacional y la Comisión no se hacen responsables del uso que pueda hacerse de la información contenida en ella.*

#### **Content**

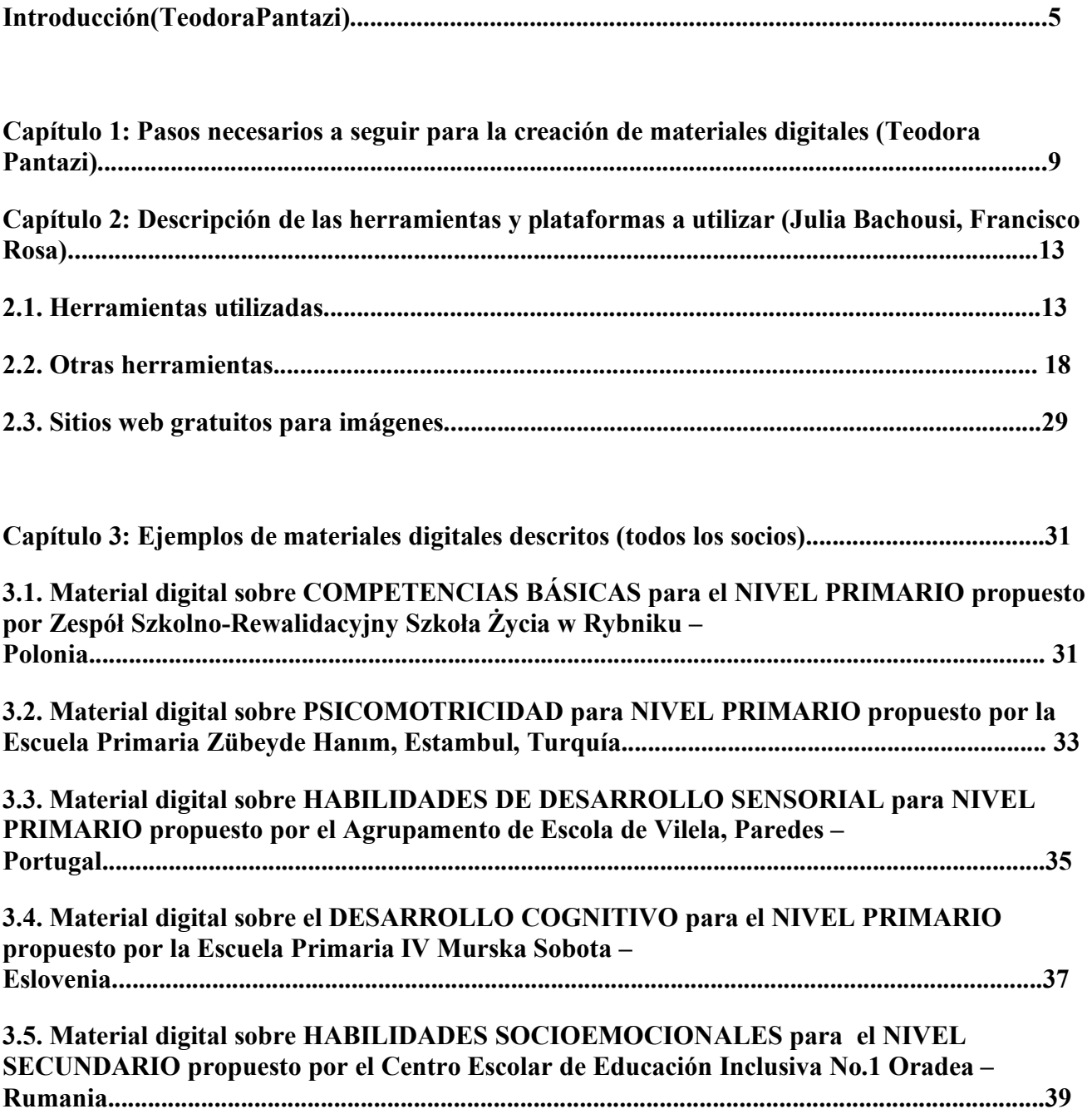

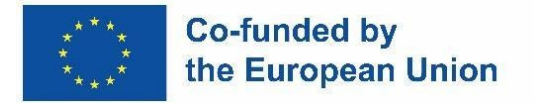

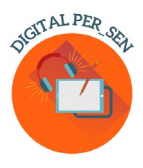

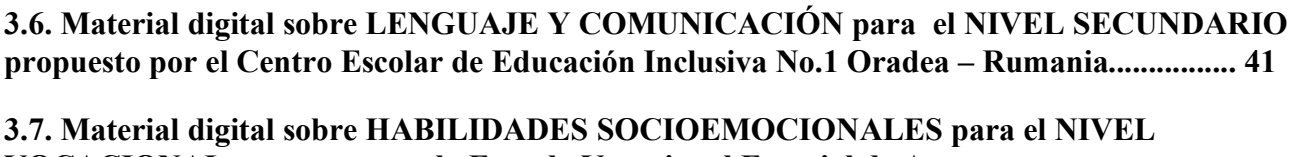

**VOCACIONAL propuesto por la Escuela Vocacional Especial de Atenas – Grecia................................................................................................................................................43** 

**3.8. Material digital sobre LENGUAJE Y COMUNICACIÓN para el NIVEL PROFESIONAL propuesto por la Escuela Especial de Formación Profesional de Atenas – Grecia.................. 46**

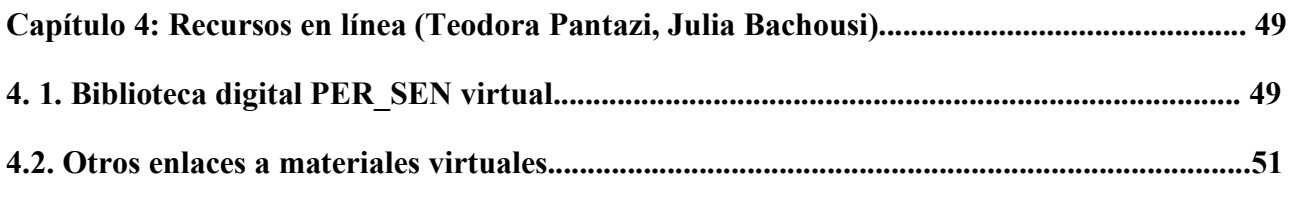

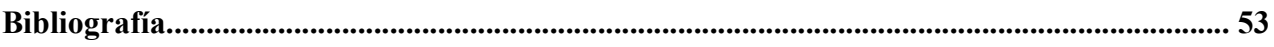

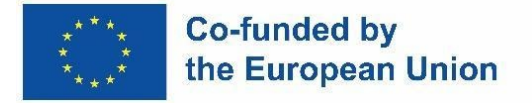

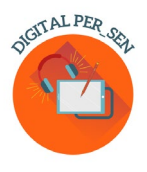

#### **Introduction**

*"Recursos Educativos Públicos Digitales para Alumnos con Necesidades Educativas Especiales" es un proyecto ejecutado en el marco de la asociación Erasmus+ KA220-SCH-Cooperación en*  educación escolar con el acrónimo "Digital PER SEN" y el n.º de referencia: 2021-1-RO01-KA220-SCH-000024559.

*La asociación,* implementada durante noviembre de 2021 y octubre de 2023, incluye 8 instituciones y organizaciones: 6 escuelas especiales e integradoras y 2 organizaciones con competencias en capacitación en TI y educación, de la siguiente manera:

- 1. Centro Escolar para la Educación Inclusiva Nr. 1 Oradea Rumanía (escuela especial, coordinador de partnersip)
- 2. Zespół SzkolnoRewalidacyjny Szkoła Życia w Rybniku, Rybnik Polonia Śląskie (escuela especial)
- 3. Escuela Primaria IV Murska Sobota, Murska Sobota Eslovenia (escuela especial)
- 4. Escuela Secundaria de Educación Especial Vocacional de Atenas, Atenas Grecia (escuela vocacional especial)
- 5. Zubeyde Hanim Ilkokulu, Estambul Turquía (escuela integradora)
- 6. Agrupamento de Escolas de Vilela, Paredes Portugal (escuela integradora)
- 7. Eurospeak Limited, Dublín Irlanda (organización para las tecnologías de la información en la educación)
- 8. Asociación de Graduados e Ingenieros Técnicos de Telecomunicación de Extremadura, Badajoz - Spain (organisation for IT in education.

#### **Co-funded by** the European Union

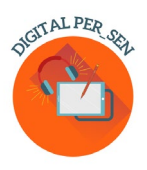

*El objetivo del proyecto* **es reducir los efectos negativos impuestos sobre el alumnado con NEE y sus profesores y familias por el periodo escolar online y sus** *objetivos:* 

- 1. O1. Desarrollar habilidades TIC (Tecnologías de la Información y la Comunicación) para crear materiales digitales a los profesores que trabajan con estudiantes con NEE
- 2. O2. Desarrollar habilidades TIC en el uso de herramientas y materiales digitales para los docentes que trabajan con estudiantes con NEE.
- 3. O3. Aumentar el comportamiento responsable de los profesores que trabajan con estudiantes con NEE hacia la educación en línea y/o el uso de las TIC en la educación.
- 4. O4. Aumentar el comportamiento responsable de los padres con NEE hacia la educación en línea y/o el uso de las TIC en la educación
- 5. O5. Facilitar el desarrollo de los estudiantes con NEE y/o la limitación de la regresión después de la educación en línea durante el período de pandemia mediante el uso de materiales y métodos digitales y de las TIC.

Los resultados del proyecto están dirigidos a estudiantes con NEE de cualquier nivel y condición, por lo que el *grupo objetivo* del proyecto fueron los profesores y especialistas que trabajan con estos estudiantes.

Para alcanzar la meta y los objetivos y desarrollar el resultado, las *actividades* del proyecto se dividieron en varias fases:

- 6. Fase 1 Organización de talleres para docentes involucrados, tanto a nivel local como internacional, donde compartir sus experiencias durante la escuela en línea y herramientas adecuadas para crear y adaptar materiales digitales.
- 7. Fase 2 Desarrollo de los materiales digitales para los estudiantes con NEE
- 8. Fase 3 Pilotaje de materiales digitales en las clases, introduciendo objetivos relacionados con ellos en el Plan Educativo Individual (PEI) de los alumnos con el fin de mejorar los materiales y garantizar resultados a largo plazo para un grupo más grande.
- 9. Fase 4 Edición de una Guía Práctica donde se describen los pasos necesarios para su creación, algunos recursos y ejemplos prácticos.
- 10. Fase 5 Publicación de la versión final/revisada de los materiales digitales en una biblioteca pública abierta en el sitio web del proyecto y promoción a través de varios canales: plataformas educativas, páginas de Facebook, grupos de WhatsApp, canal de YouTube, etc.
- 11. Fase 6 Apertura de un grupo de foro de discusión para profesionales y padres en la página web del proyecto para compartir ideas, pedir y ofrecer consejos, etc.

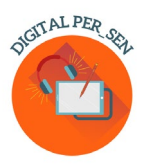

#### **Co-funded by** the European Union

1. Fase 7 – Organización de unas Jornadas dirigidas a la comunidad profesional donde se presentarán: la biblioteca virtual, la Guía y talleres sobre el uso de las TIC en la actividad escolar para especialistas interesados.

De estas actividades se desprende que los resultados del *proyecto* son:

- 2. Biblioteca digital PER SEN virtual, que se describirá en gran medida en el Capítulo 4
- 3. Guía práctica "¿Cómo crear un recurso educativo digital?", el presente material
- 4. Talleres a nivel internacional y local donde los especialistas compartieron sus experiencias durante la escuela en línea y herramientas adecuadas para crear y adaptar materiales digitales. Hubo 4 talleres internacionales durante el tiempo del proyecto, seguidos de varios talleres locales para cientos de maestros, padres y especialistas:
- 1. *"Taller 1 – Desarrollo de materiales digitales"*  Rybnik, Polonia en mayo de 2022 para 24 participantes de los 8 países socios
- 2. *"Taller 2 – Desarrollo de materiales digitales"*  Estambul, Turquía en septiembre de 2022 para 25 participantes de los 8 países socios
- 3. *"Taller 3 – Mejora de los materiales digitales" –* Murska Sobota, Eslovenia en marzo de 2023 para 25 participantes de los 8 países socios
- 4. *"Taller 4 – Desarrollo de una guía práctica para la creación de materiales digitales" –* Atenas, Grecia en mayo de 2023 para 30 participantes de los 8 países socios
- 5. Foro de discusión para profesionales y padres, que funciona como un grupo de apoyo
- 6. Digital PER\_SEN Marathon Conferences, que reunirán en Oradea, Rumanía, a los socios de 2 proyectos Erasmus+ y a toda la comunidad profesional local

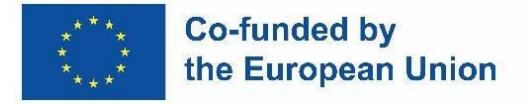

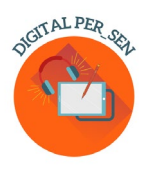

#### **Capítulo 1: Pasos necesarios a seguir para la creación de materiales digitales**

En primer lugar, ¿qué es un *material digital*?

En nuestra visión de proyecto, un material digital es un material creado con el apoyo de herramientas y programas digitales, utilizado ya sea para la enseñanza o para la evaluación de un contenido, utilizado ya sea durante la enseñanza en línea o como parte de una actividad realizada con el apoyo de la tecnología durante la enseñanza presencial.

Con el fin de crear materiales digitales de nuestra Biblioteca Virtual, todos seguimos algunos *pasos* similares, que compartiríamos con la audiencia junto con esta guía.

*1. El primer paso* es definir qué es *lo que se está enseñando o qué* se piensa enseñar, el área de desarrollo, el currículo o la asignatura escolar a la que se dirige, pero también la asignatura o tema de la actividad.

Durante el proyecto decidimos organizar nuestros materiales sobre las 6 áreas principales de desarrollo de los niños, respetando las orientaciones de los planes de estudio de cada país socio:

- 1. Desarrollo cognitivo
- 2. Lenguaje y comunicación
- 3. Psicomotricidad (fina y gruesa; colores, forma, esquema corporal, orientación espacio-temporal) -estimulación sensorial
- 4. Habilidades básicas (comer, lavarse, vestirse)
- 5. Habilidades socioemocionales

Pero también se puede utilizar en los currículos o asignaturas escolares, tales como: lenguaje, matemáticas, ciencias, artes, asesoramiento, de acuerdo con la necesidad y especialización de cada maestro.

Una vez que se tiene la asignatura escolar, es fácil decidir el tema de la actividad, el tema, el tema que se quiere trabajar e implícitamente el objetivo de la actividad, que se desprende de ella.

*2. El segundo paso* es *definir el grupo objetivo para el* que desea desarrollar un material en términos de nivel de edad, especialidad, deficiencia, etc.

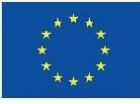

#### **Co-funded by** the European Union

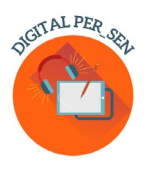

Establecemos el grupo objetivo de los materiales digitales de nuestro proyecto utilizando como criterio el nivel de edad: primaria, secundaria y vocacional. Por lo tanto, nos dirigimos a los estudiantes con NEE de las escuelas especiales e integrados en la escuela regular, porque estas son las categorías de niños con los que los socios del proyecto trabajan todos juntos. Pero, aunque parezca para un público amplio un grupo bastante restrictivo y bien definido, en realidad este es un grupo muy amplio, porque el espectro de la discapacidad mental es muy amplio y el nivel de desarrollo de estos estudiantes es muy diferente: lo que es discapacidad primaria y moderada en una escuela, inclusiva o no, puede ser secundaria y discapacidad severa para otra escuela especial. Aún así, preparamos una colección de materiales digitales que refieren cada uno a sus estudiantes para que cada profesor interesado pueda probar y elegir.

Cuando conozca con certeza su grupo objetivo y también sus particularidades individuales o grupales, será más fácil seleccionar los contenidos adecuados. Podemos referirnos al nivel de deficiencia (DMS, DMM, DMU) o al tipo de escuela (especial o mainstream) cuando hablamos de alumnos con NEE, pero también podemos referirnos al grado del alumno (2º, 3º, 7º, 8º) o al nivel de competencias de la clase (derecho o alto rendimiento), al perfil de la clase (humano o científico), etc

#### *3. El tercer* paso es *definir las habilidades* que quieres desarrollar.

Tenemos un tema y una meta, tenemos el grupo objetivo, por lo que tenemos que establecer nuestro camino para alcanzar la meta con el grupo objetivo. Como en cualquier tipo de actividad tenemos que saber a ciencia cierta qué queremos que el niño aprenda al final. Las habilidades que nos propongamos desarrollar tienen que ser lo suficientemente fáciles como para ser alcanzables a través de nuestra actividad digital. Tal vez sea necesario un conjunto de actividades. Pase lo que pase, es importante tener claro lo que pretendemos y poder explicárselo a los alumnos si es necesario, o a cualquier público. Para ello, tenemos que establecer desde esta etapa si planificamos una lección de enseñanza, una lección de evaluación o tal vez solo una secuencia de evaluación o un juego.

Encontrarás en nuestra biblioteca virtual todo tipo de actividades, según el conjunto de habilidades a desarrollar, desde las más sencillas hasta las más complejas, que podrás utilizar o recrear por tu cuenta.

Muy importante para esta fase es que tienes que visualizar tu idea, preparar un camino mental para tu futuro trabajo con el fin de hacerla realidad.

#### *4. El paso 4* es *identificar las herramientas adecuadas* para desarrollar su material.

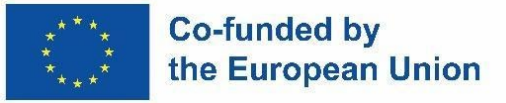

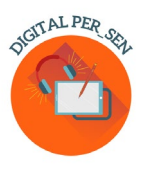

Una vez que sepas lo que quieres hacer, tienes que encontrar las herramientas más adecuadas para crear el material digital deseado.

Hay varias plataformas y programas que se pueden utilizar, incluso de forma gratuita o parcialmente gratuita. Por ejemplo, trabajamos mucho para crear nuestros materiales, entre otros, con Canva y Wordwall. Ambos tienen una versión gratuita, que se puede usar sin costos, especialmente para probar el programa pero también para hacer cosas simples. Tenga en cuenta que incluso la portada de esta obra está diseñada en Canva. Por lo general, la versión gratuita tiene menos opciones para el trabajo: menos elementos, menos cubiertas, menos funciones, menos posibilidad de número de almacenamiento. También tenga en cuenta el hecho de que Microsoft Office que la mayoría de nosotros tenemos en nuestras computadoras tiene varias funciones de trabajo, como por ejemplo: Editor de video, Power Point con sus opciones interactivas, etc. Hay una extensa lista con varios programas en el Capítulo 2.

El uso de las tecnologías de la información en la educación era un descargo incluso antes de la pandemia y lo es aún más ahora, después de la pandemia. Hay muchas capacitaciones para maestros disponibles en el campo, que le sugerimos que siga. Durante este proyecto organizamos nuestras propias capacitaciones, capacitaciones internacionales y locales sobre: uso de herramientas informáticas, creación de materiales digitales y pruebas de materiales digitales para capacitar a nuestros equipos con el apoyo de nuestros socios de TI.

Pero no importa cuántas capacitaciones o talleres sobre el tema seguirá, esto será solo para aprender sobre los programas que podría usar, no sobre el uso real de un programa. Aprenderá simplemente probando y usando un programa, descubriendo su función uno por uno, usted consigo mismo frente a la computadora, tal vez en pequeños grupos de colegas para compartir los resultados y las ideas. Y te lo garantizamos... una vez que empieces a hacerlo no podrás parar: es como un virus.

Internet está lleno de tutoriales sobre cualquier instrumento que elijas aprender, por lo que esto también puede ser de gran ayuda durante esta etapa cuando busques y aprendas sobre tus herramientas adecuadas, pero también más adelante cuando necesites actualizar o necesites más detalles de funciones más profundas.

Cada programa tiene sus propias imágenes que podemos usar. Pero puede que no sea suficiente para sus necesidades. Ten cuidado de dónde encuentras tu inspiración. No te limites a buscar en Google e importar imágenes, porque tienes que respetar las escrituras del autor cuando creas un material digital de la misma manera que respetas este principio cuando escribes un libro. Todavía hay muchas páginas web en línea, con imágenes gratuitas que pueden ser su fuente de inspiración. O mejor aún... si tienes el

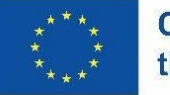

#### **Co-funded by** the European Union

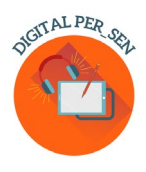

don suficiente, simplemente dibuja tus propias imágenes o créalas digitalmente. En el Capítulo 2 también hay una lista de páginas web gratuitas.

#### *5. El paso 5* es diseñar y crear el material digital

Todo lo que habíamos hecho hasta ahora era llegar hasta aquí. Para crear tu propio material no es tan difícil como crees, si sigues estos sencillos pasos.

¡Ya visualizaste tu idea! Asegúrate de que sea simple y claro. No mezcles muchos objetivos y acciones. La razón por la que lo usas puede ser perfecta para ti, pero: pregúntate si el objetivo y el patrón de tu material será bien entendido por alguien que lo vea por primera vez y no tenga información previa; pregúntate si todas las tareas están claras para el niño, porque es posible que sepas dónde está el botón que debes presionar para obtener la respuesta. por ejemplo, pero ¿lo hace? Busca la manera de proporcionar a tu material explicaciones adecuadas sobre su objetivo, sus fases, la forma de utilizarlo, sus funciones, etc.

Cuando comienzas a trabajar con un material digital, crecerá y crecerá. Tenga cuidado con la longitud de un material digital. Al igual que el uso de cualquier otro material, después de un tiempo el estudiante obtendrá el bordado, así que no exceda unos minutos con un solo material digital, si desea obtener toda la atención del estudiante.

Y no últimamente seas realista a la hora de crear un material digital para tu clase. Además de las necesidades, piense también en los recursos informáticos de los que dispone: ordenador portátil, pizarras SMART, proyector, tabletas para estudiantes, teléfonos personales, conexión a Internet, etc. No crearás un juego en red si no tienes un dispositivo para ningún jugador o. no use el código QR sin el dispositivo adecuado para escanear o materiales en línea sin conexión a Internet.

*6. El paso 6* es probar y validar, hacer un piloto para mejorar el material digital

Estos materiales digitales no son secretos de Estado. No mantengas los materiales ocultos hasta que estén totalmente terminados, sino comparte ideas con tus compañeros e incluso con tus alumnos si es posible. Mantente abierto a las ideas de los demás y a los cambios si quieres tener el mejor material al final. Antes de considerar que su material digital está listo, asegúrese de probar con la audiencia tanto su comprensión como su funcionalidad y corrija los errores que puedan ocurrir.

Por lo tanto, la validación es importante durante todas las etapas. En Digital PER\_SEN utilizamos el término validación para describir las pruebas y el pilotaje de nuestros materiales digitales. Teníamos no una, sino dos etapas asignadas para este aspecto, que consideramos muy importante. En primer lugar, a nivel local, cada país puso a prueba sus propios materiales antes de enviar la versión final en inglés a

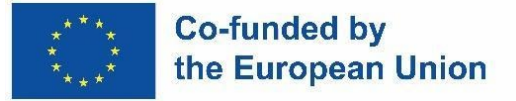

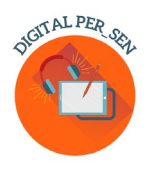

los socios para su traducción a los idiomas nativos. En segundo lugar, a nivel internacional, cada socio evaluó los materiales de los otros socios en su propio idioma con el fin de evaluar tanto la comprensión (desde el punto de vista de la tarea y el idioma) como la funcionalidad (la forma en que el programa responde).

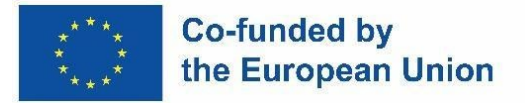

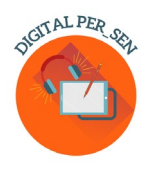

#### **Capítulo 2: Descripción de las herramientas y plataformas que se utilizarán**

#### *2.1. Herramientas usadas*

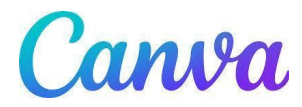

Canva es una herramienta de diseño gráfico en línea de uso gratuito. Utilízalo para crear presentaciones, carteles, vídeos, logotipos, documentos, gráficos para redes sociales y otros contenidos visuales.

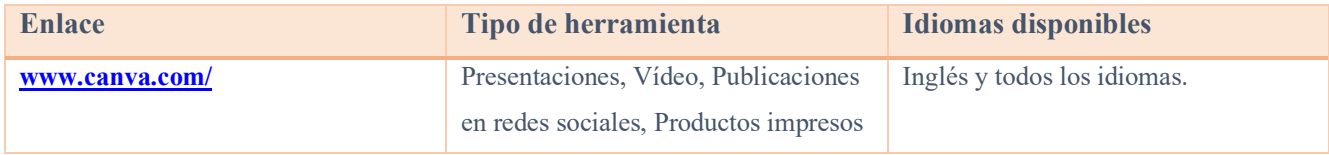

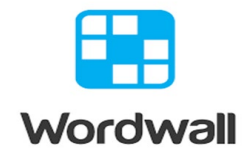

 $\mathcal{L}_\mathcal{L} = \mathcal{L}_\mathcal{L} = \mathcal{L}_\mathcal{L}$ 

La manera más fácil de crear tus propios recursos didácticos. Busca actividades que hayan sido creadas por otros profesores. Introduzca un término de búsqueda para encontrar actividades públicas que sean gratuitas. Realiza actividades personalizadas para tu salón de clases. Cuestionarios, emparejamientos, juegos de palabras y mucho más.

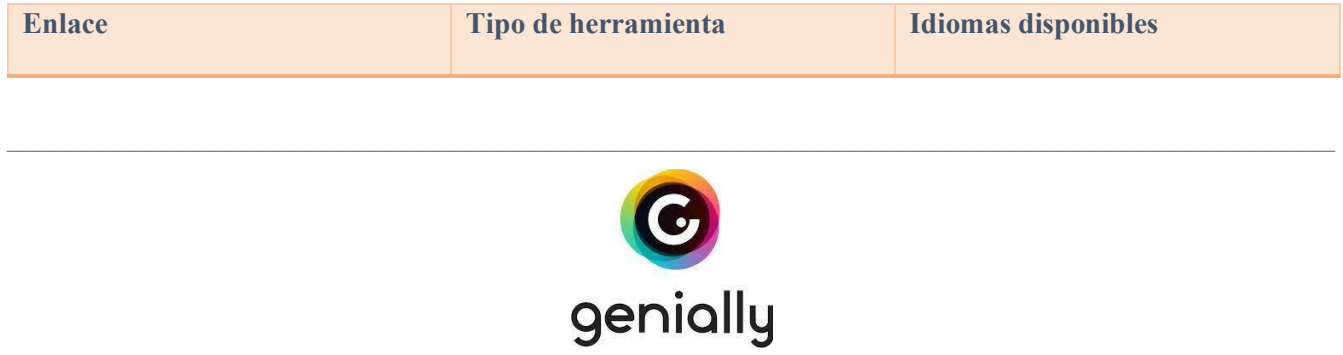

Herramienta para crear interesantes presentaciones interactivas, materiales y juegos enriquecedores de la educación a distancia. Para empezar a crear es necesario registrarse. Tiene una gran base de ayudas listas para usar creadas por otros usuarios.

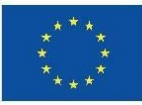

#### **Co-funded by** the European Union

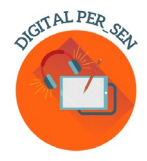

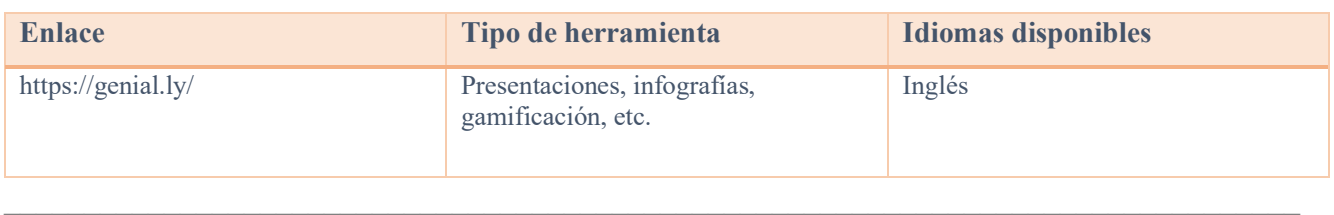

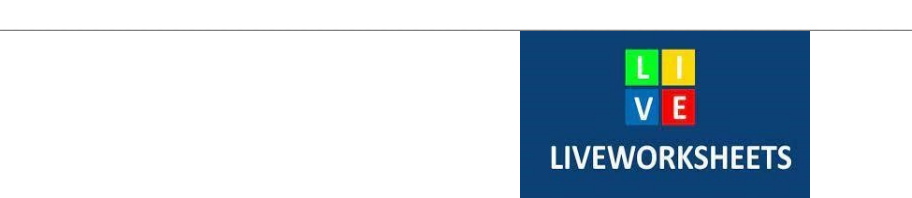

Liveworksheets le permite transformar sus hojas de trabajo imprimibles tradicionales (doc, pdf, jpg...) en ejercicios interactivos en línea con autocorrección, que llamamos "hojas de trabajo interactivas". Los estudiantes pueden hacer las hojas de trabajo en línea y enviar sus respuestas al maestro. Esto es bueno para los alumnos (es motivador), para el profesor (ahorra tiempo) y para el medio ambiente (ahorra papel). Además, nuestras fichas interactivas aprovechan al máximo las nuevas tecnologías aplicadas a la educación: pueden incluir sonidos, vídeos, ejercicios de arrastrar y soltar, unir con flechas, opción múltiple... e incluso ejercicios de expresión oral, que los alumnos deben hacer utilizando el micrófono.

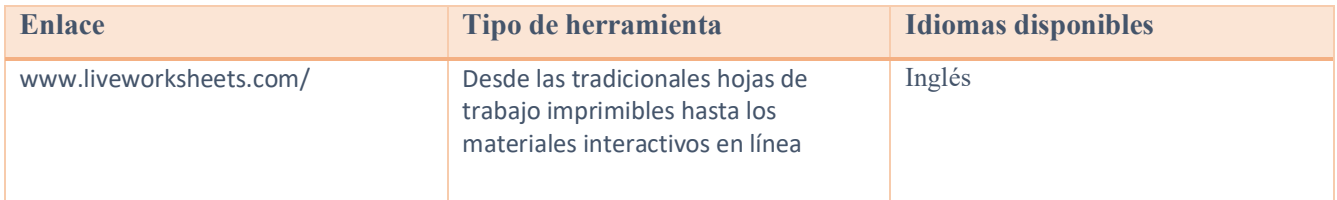

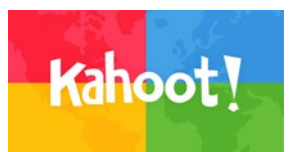

 $\mathcal{L}_\mathcal{L} = \mathcal{L}_\mathcal{L} = \mathcal{L}_\mathcal{L}$ 

Es una plataforma de aprendizaje basada en juegos que brinda participación y diversión.

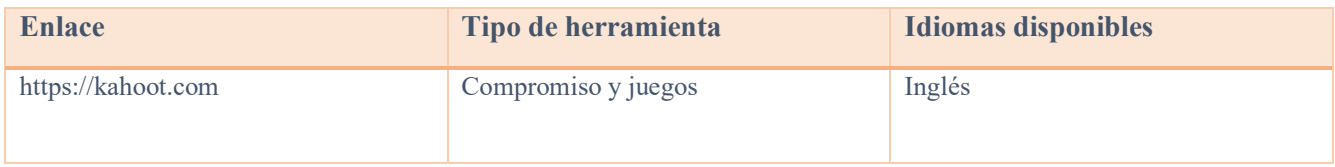

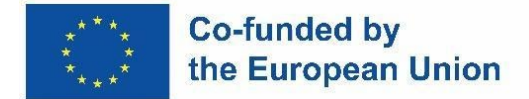

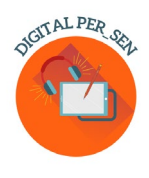

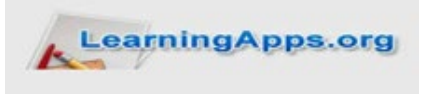

 $\mathcal{L}_\mathcal{L} = \mathcal{L}_\mathcal{L} = \mathcal{L}_\mathcal{L}$ 

Una base de datos de materiales didácticos interactivos, juegos, cuestionarios, etc. ha ayudado a los estudiantes a participar durante las lecciones.

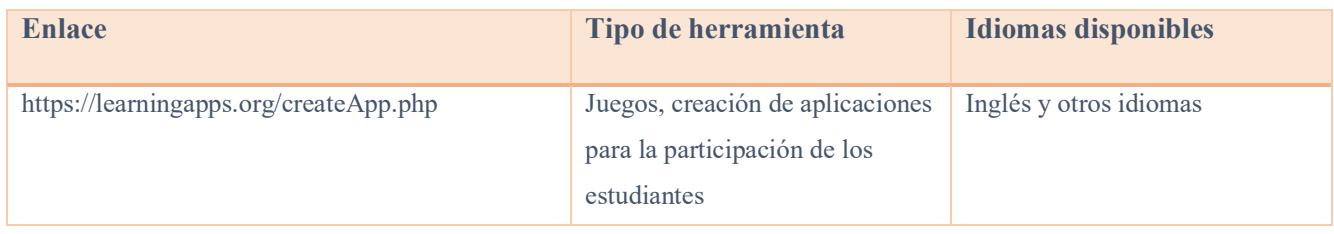

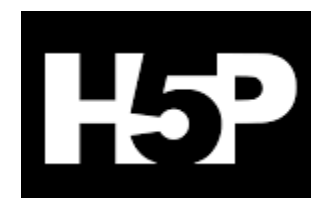

 $\mathcal{L}_\mathcal{L} = \mathcal{L}_\mathcal{L} = \mathcal{L}_\mathcal{L}$ 

Es una abreviatura de HTML5 Package. Permite a los educadores crear contenido como videos interactivos, cuestionarios y presentaciones.

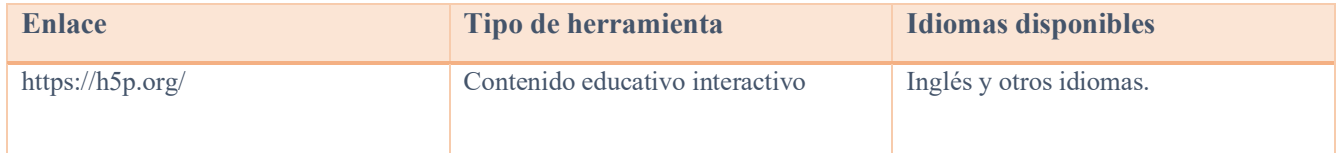

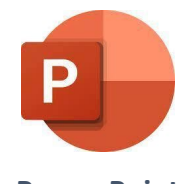

 $\mathcal{L}_\mathcal{L} = \mathcal{L}_\mathcal{L} = \mathcal{L}_\mathcal{L}$ 

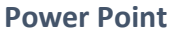

Es un programa de presentación capaz de leer y editar presentaciones de Microsoft PowerPoint, crear cuestionarios interactivos, juegos, etc.

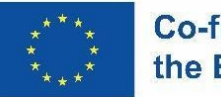

#### **Co-funded by** the European Union

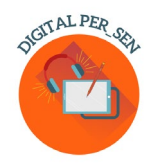

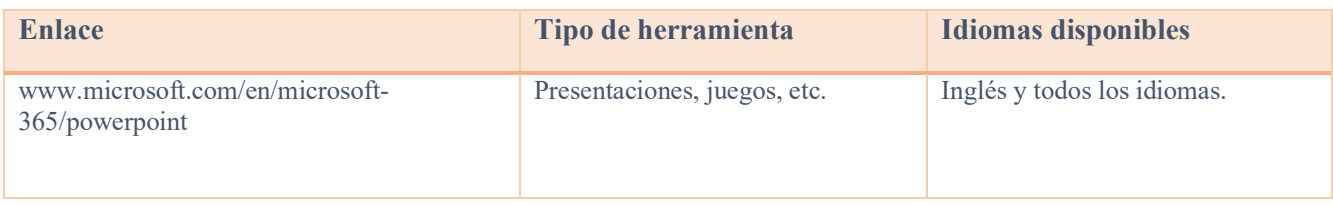

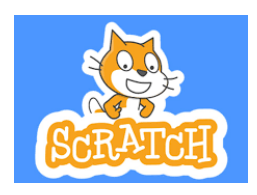

 $\mathcal{L}_\mathcal{L} = \mathcal{L}_\mathcal{L} = \mathcal{L}_\mathcal{L}$ 

Scratch es la comunidad de programación para niños más grande del mundo y un lenguaje de codificación con una interfaz visual simple que permite a los jóvenes crear historias, juegos y animaciones digitales.

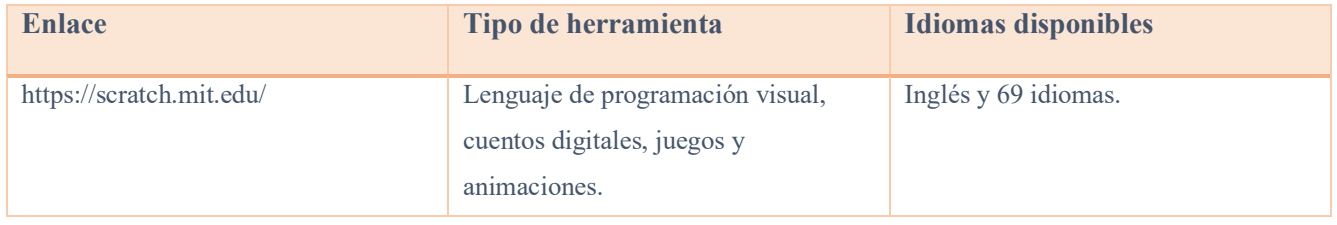

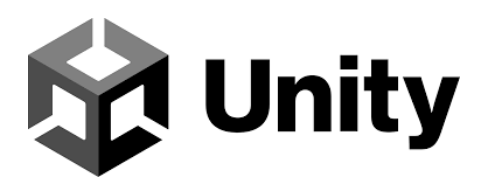

Crea y desarrolla juegos, aplicaciones y experiencias en 3D en tiempo real para el entretenimiento, el cine, la automoción, la arquitectura y mucho más.

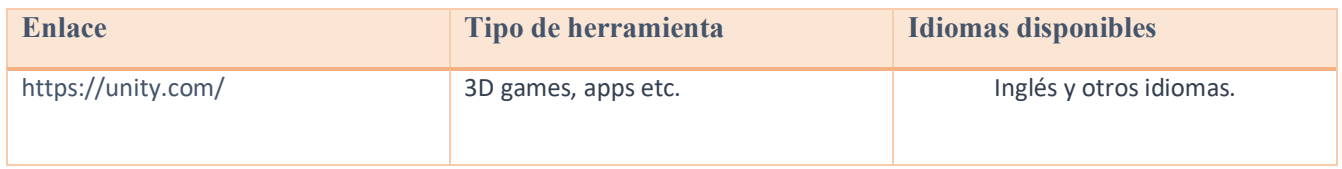

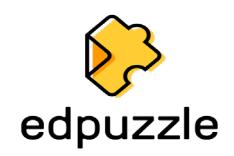

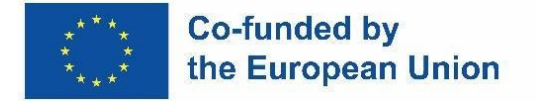

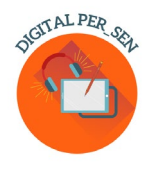

Herramienta en línea con el uso de videos como recurso de evaluación formativa y más.

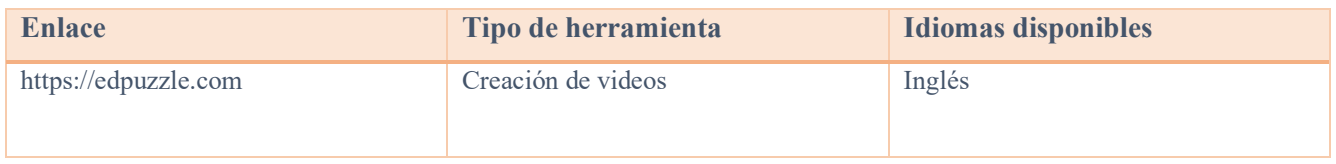

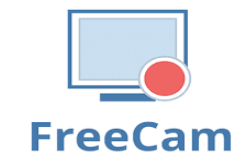

Crea fácilmente screencasts, edita vídeos grabados y súbelos a YouTube. Sin marca de agua ni límites de tiempo. Free Cam proporciona un conjunto completo de funciones para crear lecciones de video profesionales y presentaciones de e-Learning. Utilice el editor de audio y video incorporado de la herramienta para convertir su borrador de video en una lección de video completa.

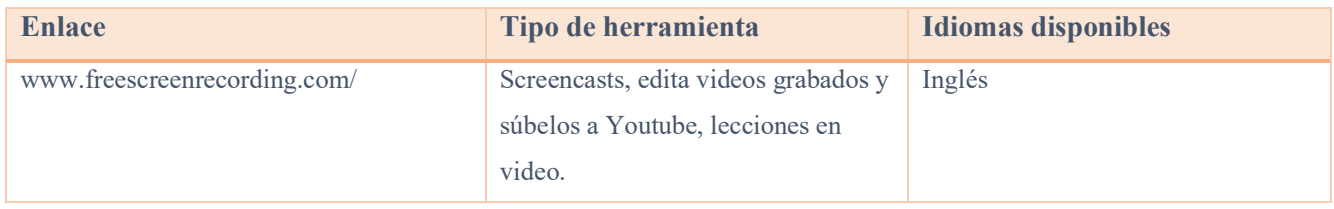

#### *2.2. Otras herramientas*

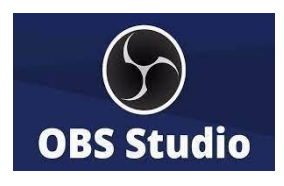

 $\mathcal{L}_\mathcal{L} = \mathcal{L}_\mathcal{L} = \mathcal{L}_\mathcal{L}$ 

OBS Studio (Open Broadcaster Software) es una aplicación de transmisión y transmisión de pantalla gratuita, de código abierto y multiplataforma. Está disponible para distribuciones de Windows, macOS, Linux y BSD. Con OBS Studio, no solo puedes grabar directamente desde tu cámara web y micrófono, sino que también puedes incluir escenas de juegos, agregar imágenes fijas a tus videos, capturar una

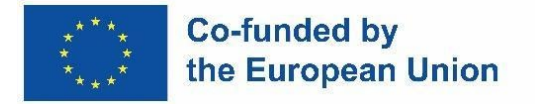

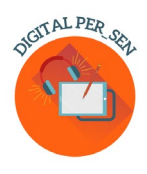

ventana o parte de la pantalla, y más. La aplicación nos permitirá trabajar con varias fuentes, mezclarlas y crear una difusión perfecta.

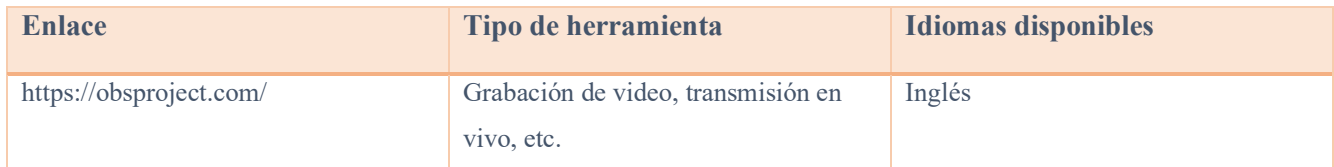

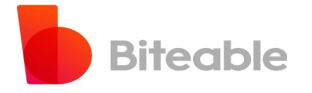

 $\mathcal{L}_\mathcal{L} = \mathcal{L}_\mathcal{L} = \mathcal{L}_\mathcal{L}$ 

Aplicación para la creación de vídeos a la medida de cada uno. Gratis y fácil de usar.

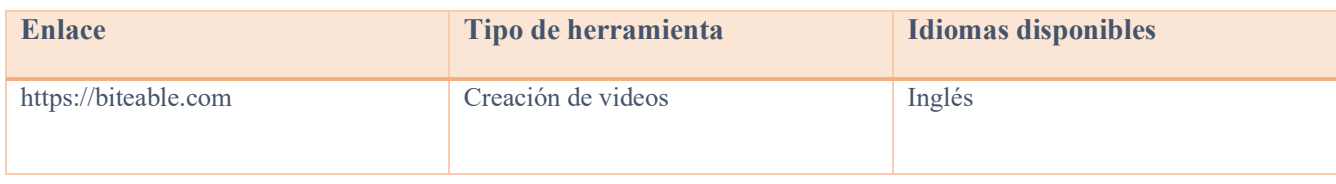

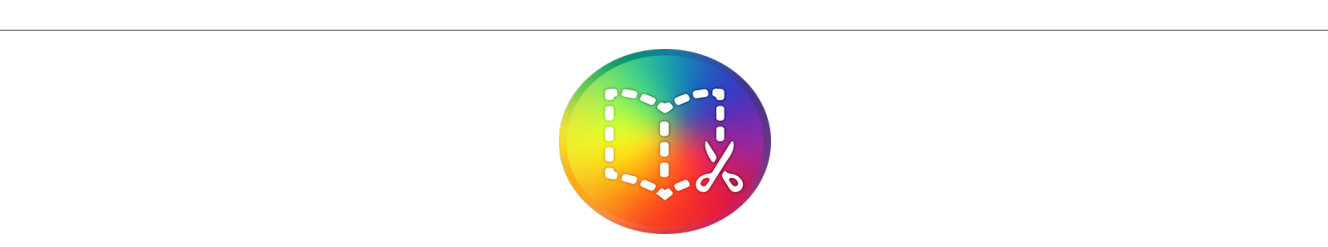

#### **Book Creator**

Creación de libros digitales con opciones ilimitadas.

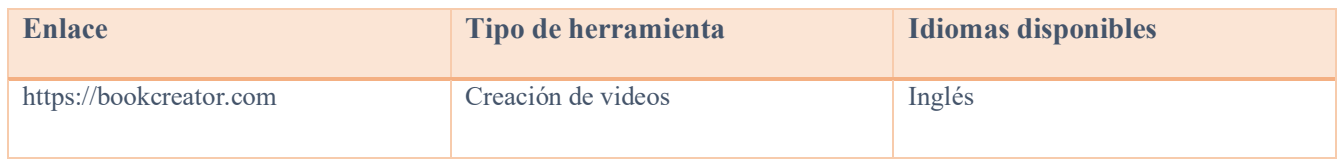

 $\mathcal{L}_\mathcal{L} = \mathcal{L}_\mathcal{L} = \mathcal{L}_\mathcal{L}$ 

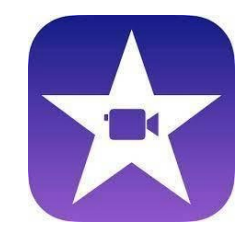

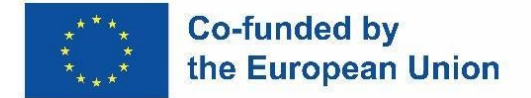

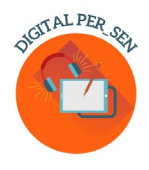

#### **iMovie**

Es una aplicación de edición de video desarrollada por Apple Inc.

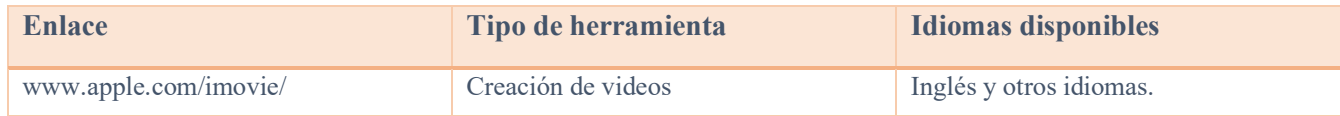

 $\mathcal{L}_\mathcal{L} = \mathcal{L}_\mathcal{L} = \mathcal{L}_\mathcal{L}$ 

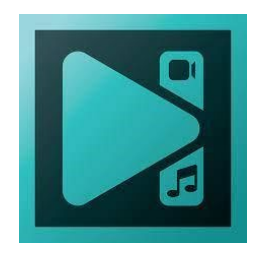

**VSDC Video Editor**

Una aplicación de edición no lineal desarrollada por Flash-Integro LLC. El programa es capaz de procesar imágenes de alta resolución, incluidos videos 4K UHD, 3D y VR de 360 grados. VSDC permite aplicar efectos de postproducción, corrección de color en vivo y seguimiento de movimiento.

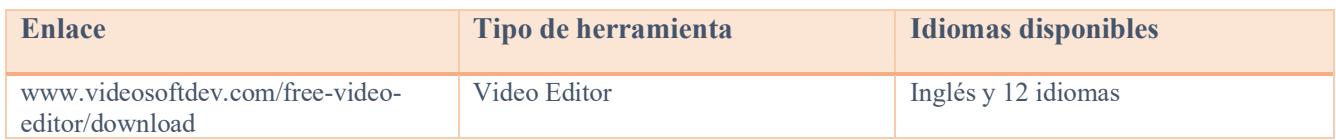

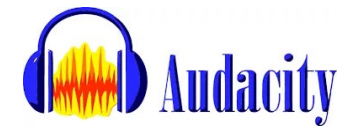

It's a program that allows you to edit, record, import and export several different formats of audio files.

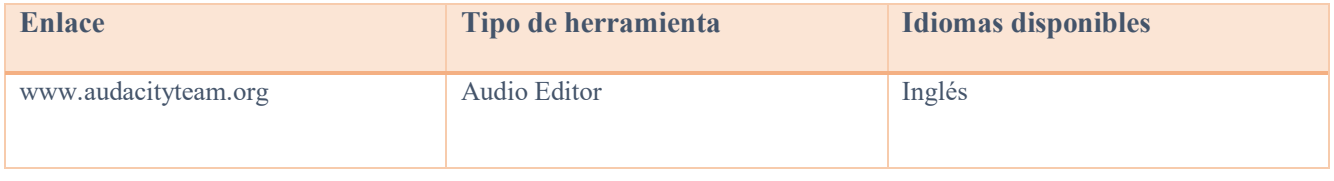

 $\mathcal{L}_\mathcal{L} = \mathcal{L}_\mathcal{L} = \mathcal{L}_\mathcal{L}$ 

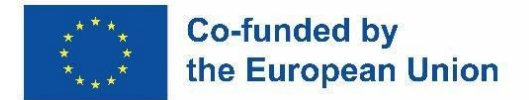

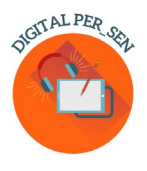

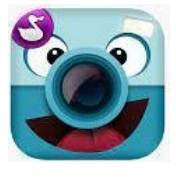

**ChattePix**

ChatterPix es una aplicación para teléfonos inteligentes que se utiliza para hacer hablar a los personajes. Puede hacer un dibujo, tomar una foto de un personaje existente o descargar un dibujo de Internet.

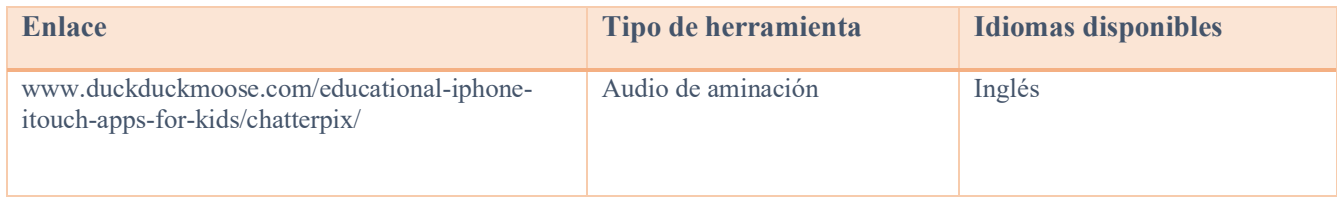

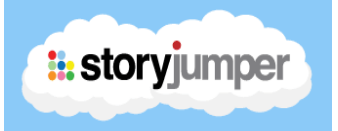

La aplicación StoryJumper es muy útil para escribir libros infantiles con niños. También hay una biblioteca en la aplicación donde los estudiantes pueden leer otros libros escritos en inglés u otros idiomas de circulación internacional sobre diversos temas: amistad, familia, mascotas, etc.

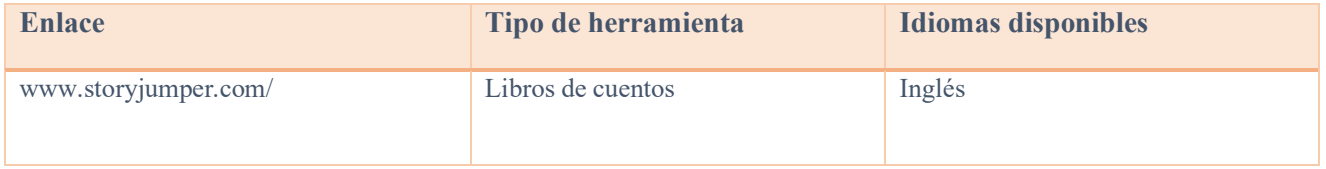

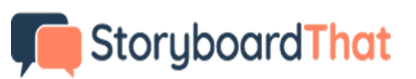

 $\mathcal{L}_\mathcal{L} = \mathcal{L}_\mathcal{L} = \mathcal{L}_\mathcal{L}$ 

Es un organizador gráfico que consiste en ilustraciones o imágenes que se muestran en secuencia con el fin de previsualizar una secuencia de películas, animaciones, gráficos en movimiento o medios interactivos.

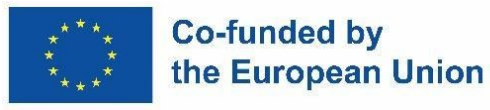

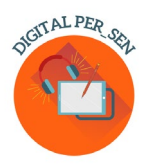

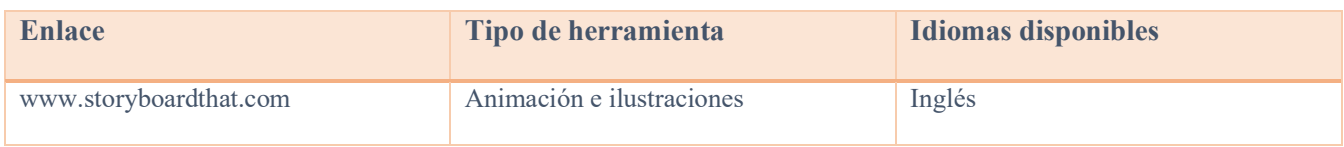

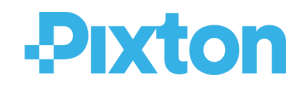

Es una de las mejores formas de crear cómics. Con Pixton, puedes crear personajes, crear fondos donde escribir la historia de tus personajes y crear un cómic con diferentes diseños de pantalla.

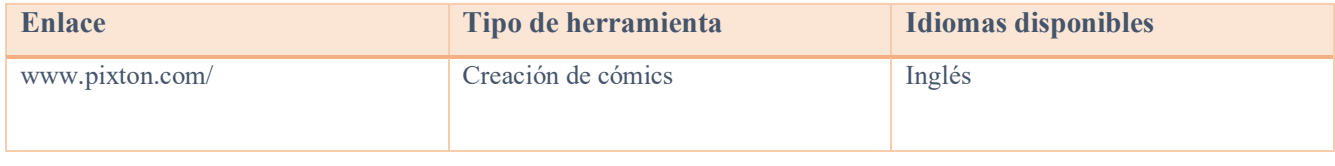

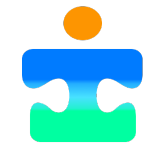

 $\mathcal{L}_\mathcal{L} = \mathcal{L}_\mathcal{L} = \mathcal{L}_\mathcal{L}$ 

#### **Picto4.me**

Editor en línea de tableros de pictogramas de CAA (Comunicación Aumentativa o Alternativa) para educación especial.

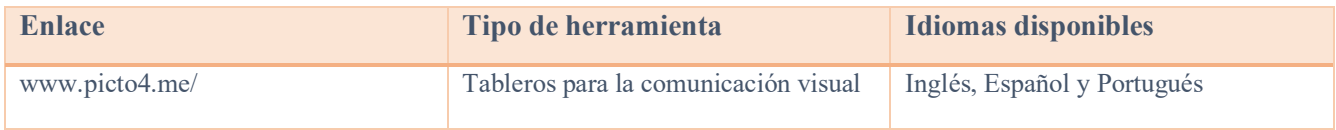

 $\mathcal{L}_\mathcal{L} = \mathcal{L}_\mathcal{L} = \mathcal{L}_\mathcal{L}$ 

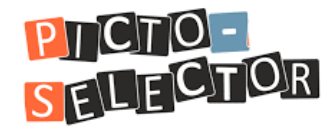

Picto-Selector es una aplicación de Windows para crear horarios visuales. Es utilizado por muchos maestros y padres. Pero también hay informes de personas que lo usan en guarderías para personas mayores.

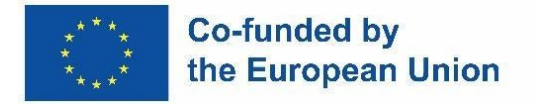

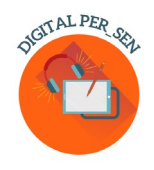

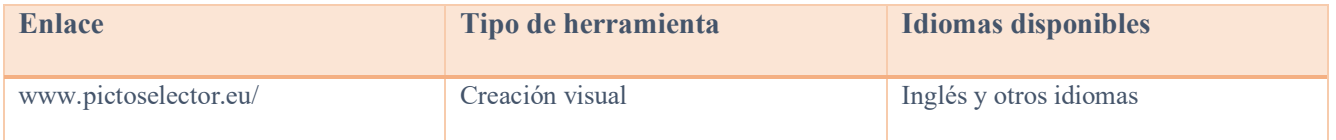

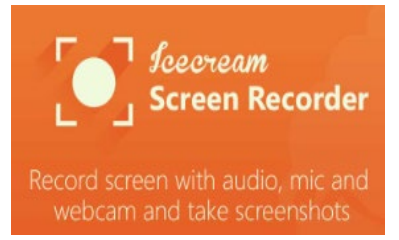

Es un software de grabación de pantalla gratuito y fácil de usar que te permite grabar cualquier área de tu pantalla o guardarla como una captura de pantalla. Grabe aplicaciones y juegos, tutoriales en video, seminarios web, transmisiones en vivo, llamadas de Skype y mucho más. Puede grabar la pantalla junto con el audio y la cámara web.

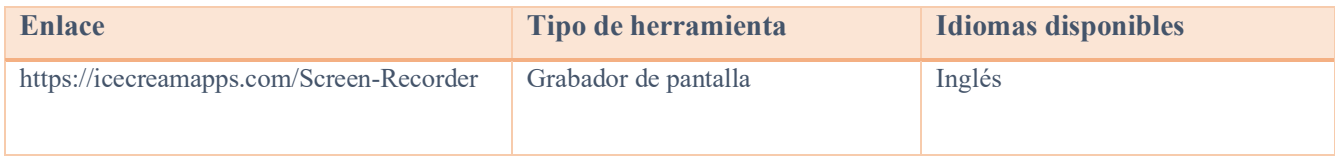

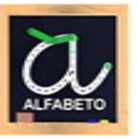

Aprenda a ler e escrever - Aprenda o alfabeto!  $\Xi$ 

#### **Aprendendo a ler e escrever**

App para que los niños en edad preescolar aprendan a trazar y escribir las letras del alfabeto abc. Observa cómo evoluciona tu hijo con este juego divertido, intuitivo y educativo. Aprende a escribir todas las letras del alfabeto ABC portugués, los números del 1 al 10 y las formas geométricas. ¡Juega y descubre 3 emocionantes juegos por letra, número o forma! Practica las habilidades esenciales de fonética y escritura. Aplicación para que los niños en edad preescolar aprendan a trazar y escribir las letras del alfabeto ABC. ¡Mira cómo evoluciona tu hijo con este juego divertido, intuitivo y educativo! ¡Aprende palabras asociadas con las letras! Diviértete dibujando las letras.

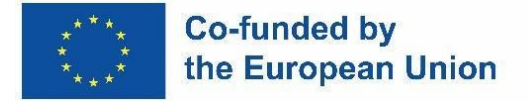

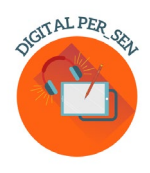

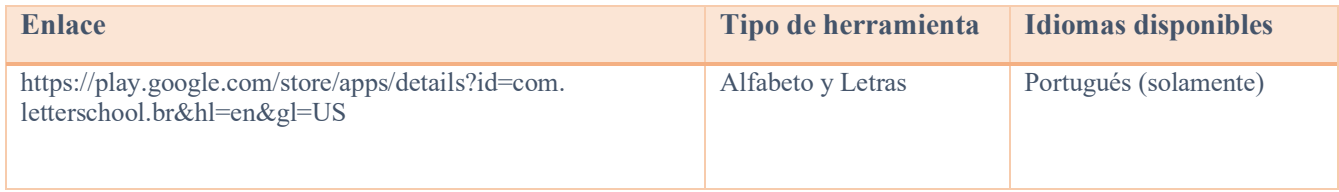

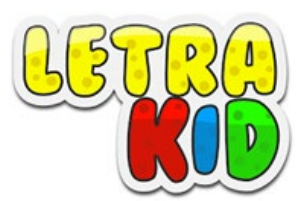

 $\mathcal{L}_\mathcal{L} = \mathcal{L}_\mathcal{L} = \mathcal{L}_\mathcal{L}$ 

Un juego educativo dirigido a niños (4-8 años) que puede ayudarles a aprender correctamente la escritura en precursiva y en imprenta, a la vez que se divierten al hacerlo.

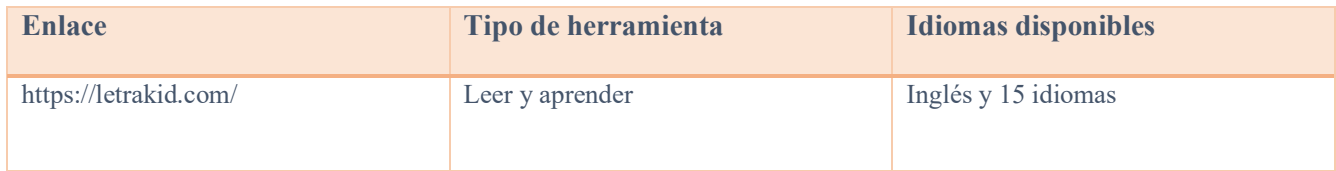

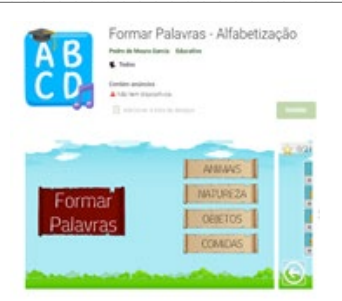

**Formar Palavras - Alfabetização**

Un juego para ayudar a los niños en la alfabetización, basado en el método fónico de aprendizaje, donde se presenta la imagen que ejemplifica una palabra y las sílabas que la componen de forma desordenada,

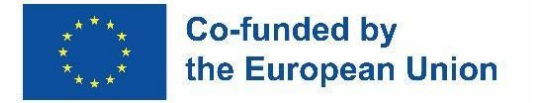

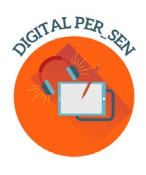

las sílabas deben estar ordenadas correctamente a través de la acción de arrastre. Presenta 4 categorías de diferentes etapas, a saber: Naturaleza, Alimentos, Objetos y Animales.

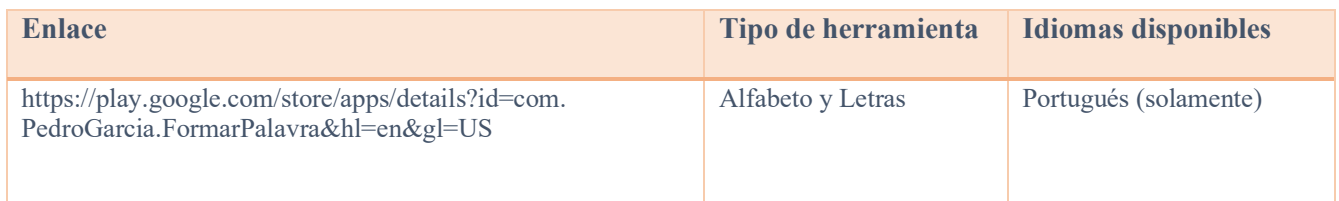

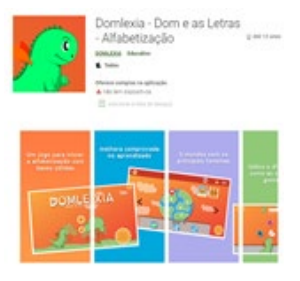

 $\mathcal{L}_\mathcal{L} = \mathcal{L}_\mathcal{L} = \mathcal{L}_\mathcal{L}$ 

#### **Domlexia**

App para aprender el abecedario, leer y escribir. Es un juego educativo para niños en fase de lectoescritura, centrado en niños diagnosticados con dislexia o dificultades de aprendizaje. Está diseñado para niños con dislexia, pero tiene muchos beneficios para todos los niños que aprenden el abecedario, la lectura y la escritura, e incluso los problemas de aprendizaje.

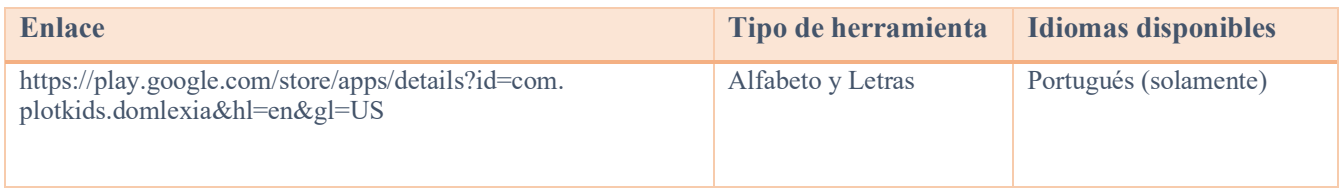

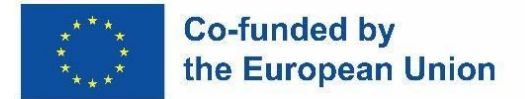

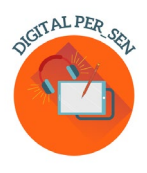

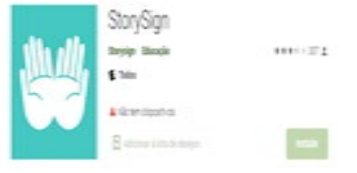

#### **StorySign**

Ayuda a abrir el mundo de los libros a los niños sordos. Traduce libros infantiles al lenguaje de señas, ayudando a los niños sordos a aprender a leer.

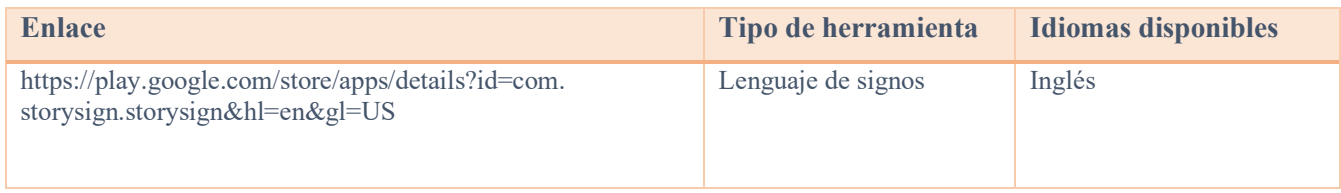

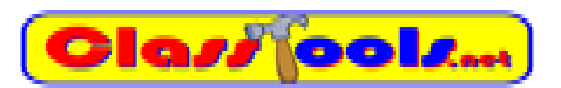

 $\mathcal{L}_\mathcal{L} = \mathcal{L}_\mathcal{L} = \mathcal{L}_\mathcal{L}$ 

Sitio web que nos permite crear diferentes juegos, cuestionarios, actividades o diagramas en poco tiempo.

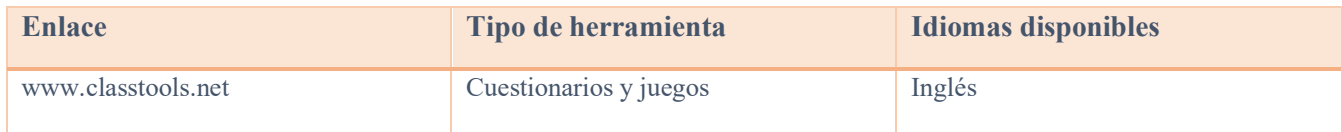

## WordSearch

Crea crucigramas para imprimir y hacer en línea.

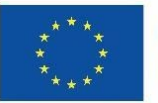

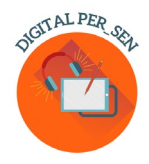

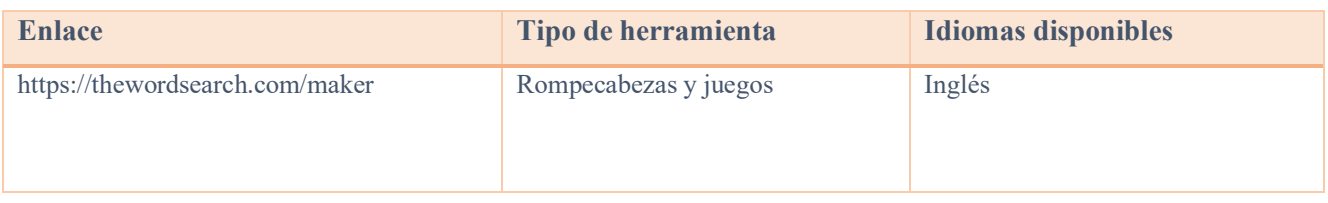

## **Ssocrative**

Su aplicación para el aula para una participación divertida y efectiva y evaluaciones sobre la marcha.

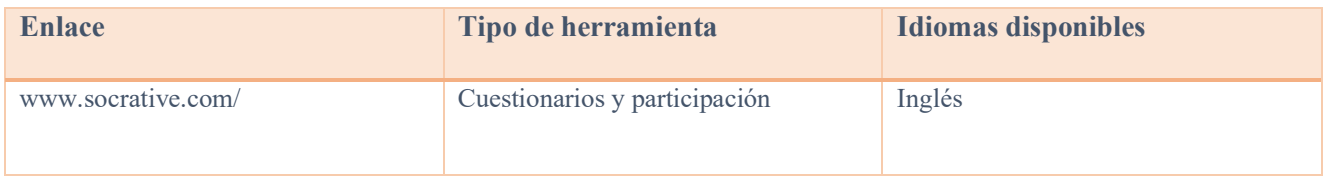

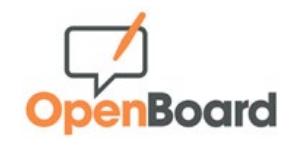

Pizarra interactiva para colegios y universidades.

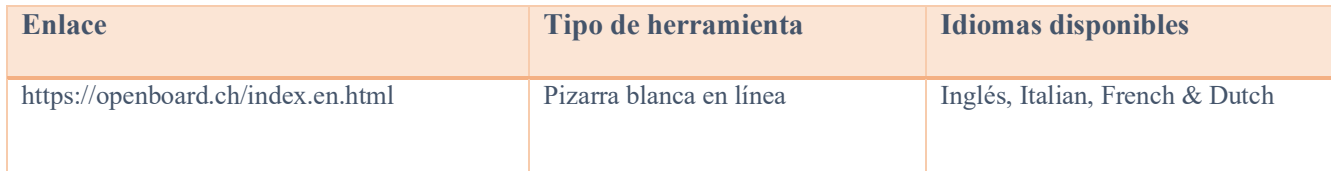

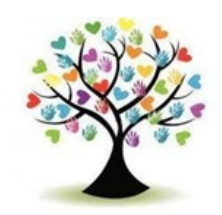

#### **Edukinclusiva**

Una base de datos de juegos interactivos, hojas de cálculo, cuestionarios, etc. para usar en la clase.

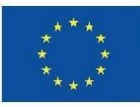

#### **Co-funded by** the European Union

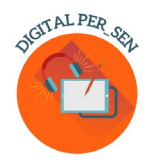

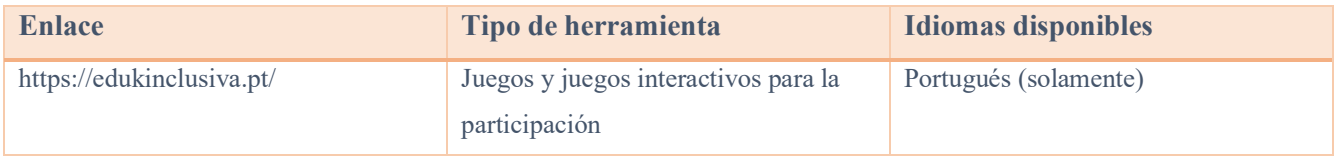

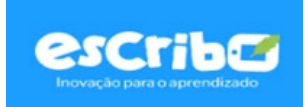

Desafíos gamificados para una mayor atención y participación de los estudiantes; Evaluación interactiva con resultados en tiempo real; Itinerarios de aprendizaje personalizados por alumno.

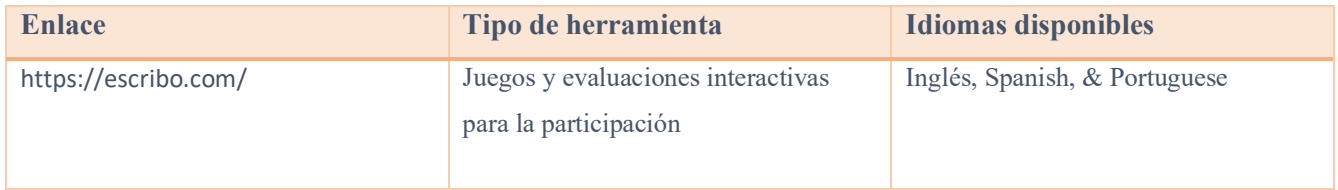

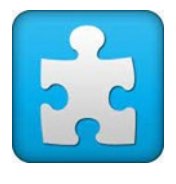

 $\mathcal{L}_\mathcal{L} = \mathcal{L}_\mathcal{L} = \mathcal{L}_\mathcal{L}$ 

#### **Jigsaw Planet**

Es un servicio gratuito de creación de rompecabezas que te permite organizar rompecabezas listos para usar y crear los tuyos propios, sobre cualquier tema.

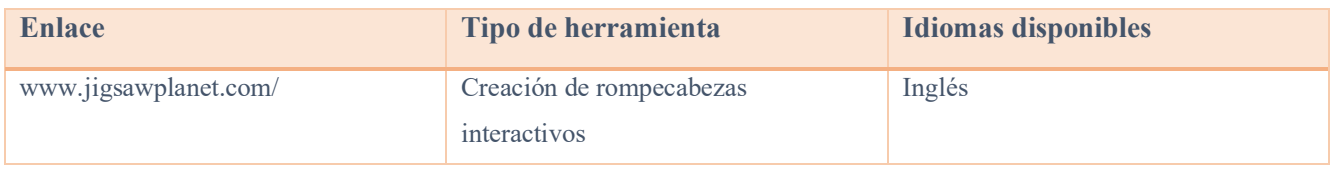

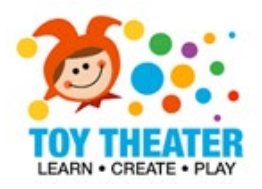

 $\mathcal{L}_\mathcal{L} = \mathcal{L}_\mathcal{L} = \mathcal{L}_\mathcal{L}$ 

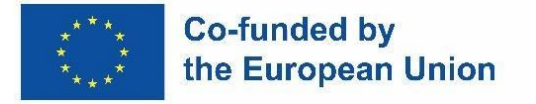

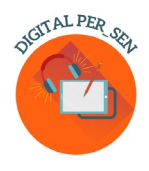

Una colección de juegos interactivos y educativos para el aula de primaria que incluye temas: artes del lenguaje, conceptos matemáticos básicos, actividades artísticas, música, rompecabezas y juegos.

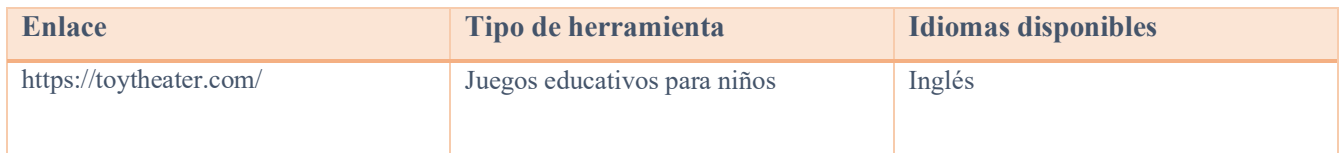

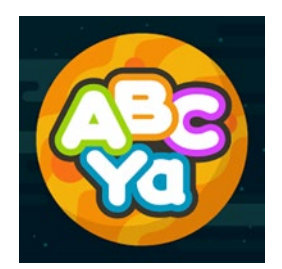

¡ABCya Paint es una excelente manera para que los niños participen en la narración digital! Las herramientas y accesorios divertidos, como pegatinas, páginas para colorear, pintura en aerosol, sellos, mecanografía y pinceles de arcoíris, ayudan a que las historias de los niños cobren vida. Las imágenes se pueden guardar e imprimir, y compartir con compañeros de clase y familias.

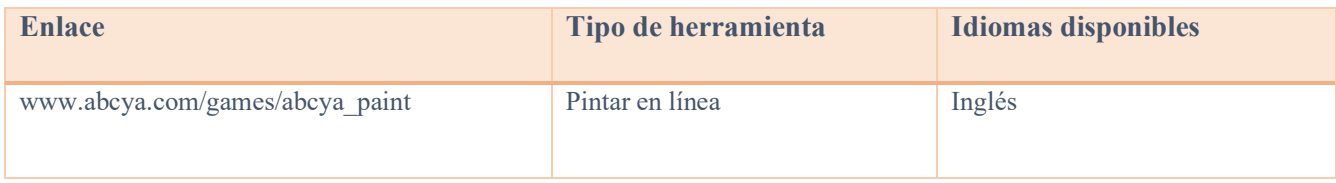

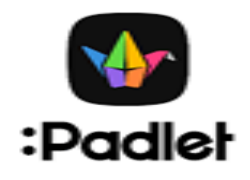

 $\mathcal{L}_\mathcal{L} = \mathcal{L}_\mathcal{L} = \mathcal{L}_\mathcal{L}$ 

Padley proporciona un software como servicio basado en la nube, que aloja una plataforma web colaborativa en tiempo real en la que los usuarios pueden cargar, organizar y compartir contenido en tablones de anuncios virtuales llamados "padlets".

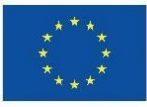

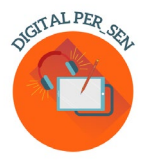

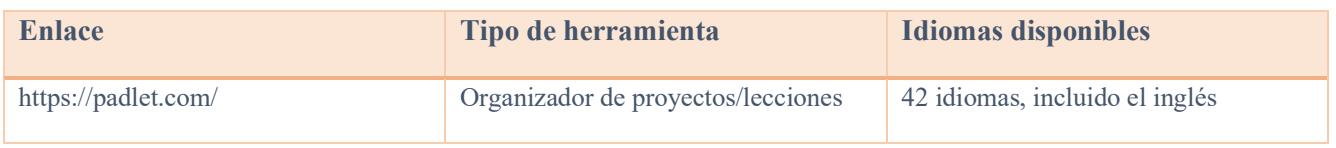

### GeoGebra

Geogebra Classic combina gráficos, geometría, 3D, hojas de cálculo, álgebra computacional y probabilidad en un paquete potente y fácil de usar. Millones de personas en todo el mundo utilizan GeoGebra para aprender matemáticas y ciencias.

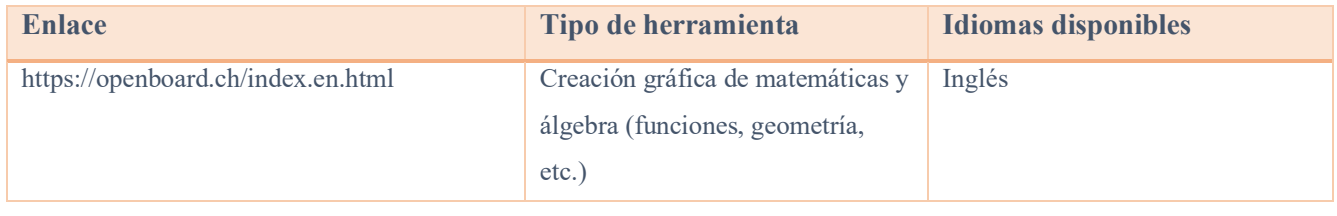

#### *2.3. Sitios web gratuitos para imágenes*

Al crear presentaciones, juegos y otro tipo de contenido educativo para el aula, hay pocos sitios web que proporcionen imágenes de alta calidad y de uso gratuito. Siempre tenga cuidado de usar imágenes libres y preste atención al concepto de derechos de autor, porque usar el trabajo de otras personas, al igual que en el campo escrito, significa plagio.

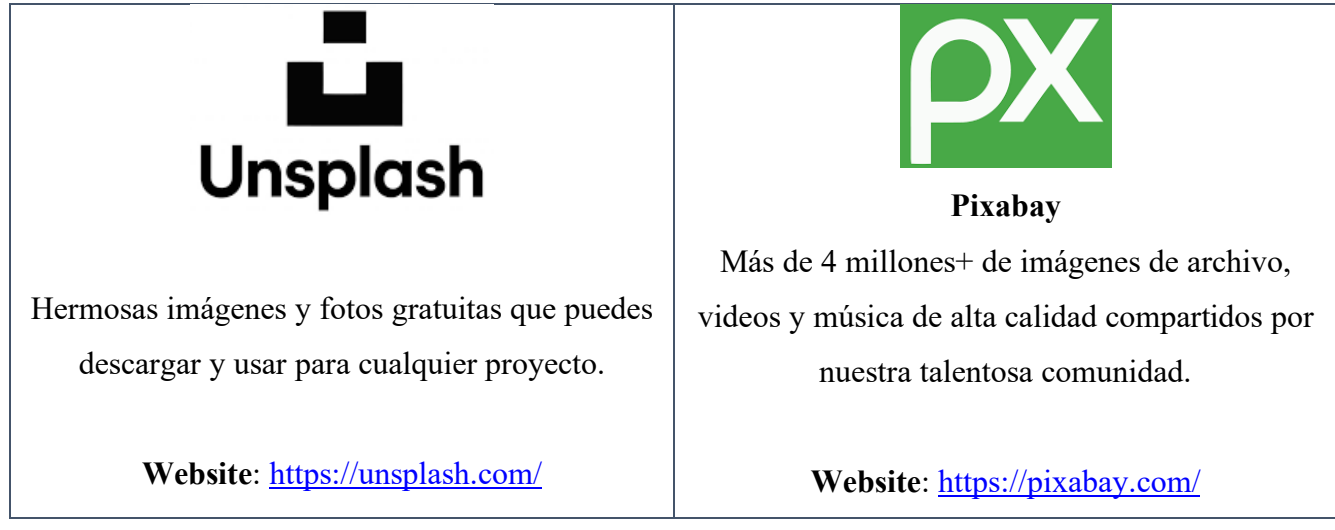

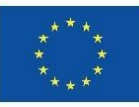

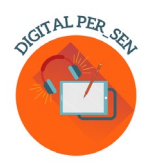

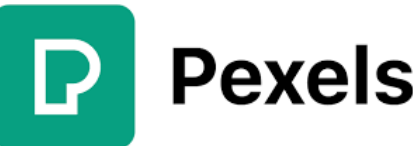

Fotos y videos de archivo gratuitos que puedes usar en todas partes. Explora millones de imágenes de archivo libres de derechos de autor de alta calidad e imágenes libres de derechos de autor.

**Website**: [www.pexels.com/](http://www.pexels.com/)

### **E** FREEIMAGES

Free Images ofrece más de 300.000 imágenes de archivo gratuitas bajo su propia licencia. La licencia permite una gama muy amplia de usos, aunque enumera varios casos de uso restringidos (que son bastante comunes para la mayoría de los sitios de imágenes gratuitas)

**Website:** [www.freeimages.com](http://www.freeimages.com/)

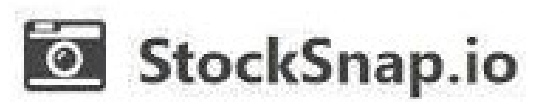

Stocksnap utiliza la licencia Creative Commons CC0, por lo que sus fotos se pueden descargar, editar y usar gratuitamente para proyectos comerciales y no comerciales.

**Website:** <https://stocksnap.io/>

## flickr

Flickr es una plataforma de alojamiento de imágenes donde puedes encontrar imágenes que pueden ser utilizadas y modificadas con fines comerciales. Selecciona "Cualquier licencia" y luego "Uso comercial y mods permitidos" para encontrar esas imágenes, y recuerda comprobar la licencia de cada imagen, ya que varían.

**Website:** [www.flickr.com/](http://www.flickr.com/)

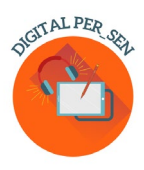

## Pics4Learning

Pics4Learning es una biblioteca de imágenes seleccionada que es segura y gratuita para la educación. Los profesores y los estudiantes pueden utilizar las fotos e ilustraciones respetuosas con los derechos de autor para proyectos de clase, sitios web, vídeos, portafolios o cualquier otro proyecto en un entorno educativo.

**Website:** [www.pics4learning.com/](http://www.pics4learning.com/)

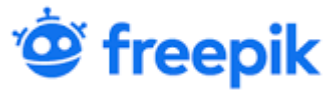

Freepik es un sitio web de banco de imágenes. El contenido producido y distribuido por la plataforma en línea incluye fotografías, ilustraciones e imágenes vectoriales. Descarga las mejores fotos, vectores, videos y maquetas de alta calidad.

**Website**: [www.freepik.com/](http://www.freepik.com/)

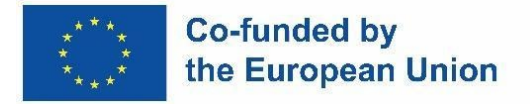

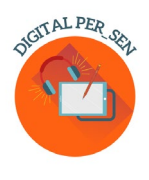

#### **Capítulo 3: Ejemplos de materiales digitales descritos**

#### *3.1. Material digital sobre COMPETENCIAS BÁSICAS para el NIVEL PRIMARIO propuesto por Zespół Szkolno-Rewalidacyjny Szkoła Życia w Rybniku – Polonia*

*Nombre de la actividad:* Estaciones

*Código de Actividad:* PRI\_BS\_Seasons\_EN

*Categoría:* competencias básicas

*Nivel:* primaria

*Objetivos:* la capacidad de reconocer las estaciones por atributos

*Descripción/Instrucciones:* 

La tarea del niño es adquirir la capacidad de reconocer las estaciones por atributos a través del juego interactivo. El cuestionario del programa de juegos es un cuestionario de elección múltiple con presión de tiempo, líneas de vida y ronda de bonificación.

*Información adicional:* También aplicable en secundaria

*Aplicación / Programa:* wordwall

*Diseñado por:* Educadora especial Ewelina Jagieło, Escuela Especial y Equipo de Rehabilitación Rybnik Polonia

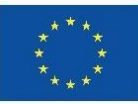

#### **Co-funded by** the European Union

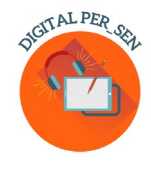

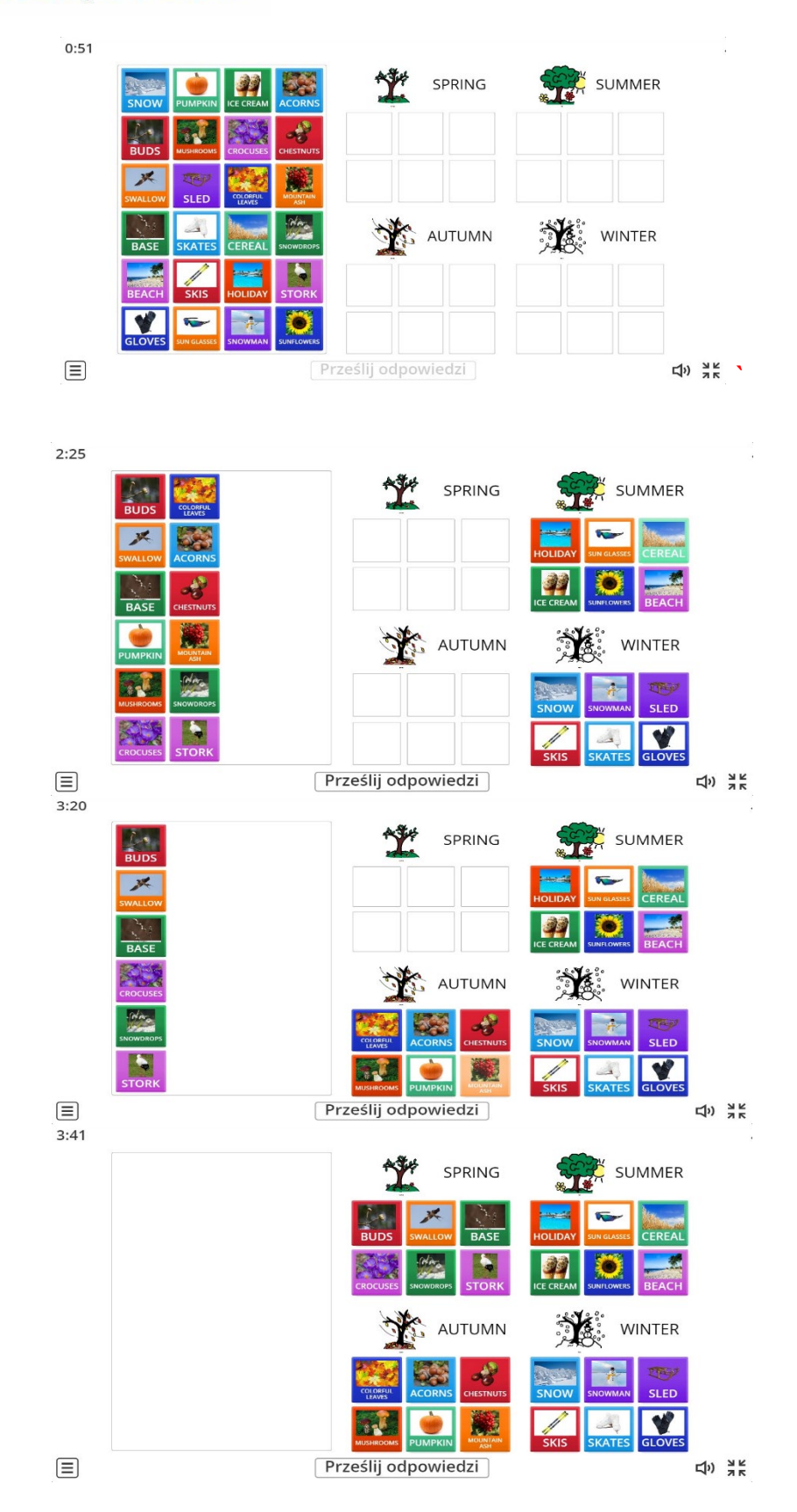

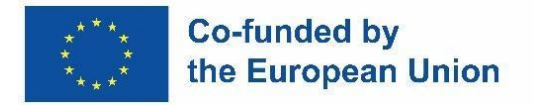

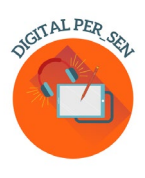

#### *3.2. Material digital sobre PSICOMOTRICIDAD para NIVEL PRIMARIO propuesto por la Escuela Primaria Zübeyde Hanım, Estambul, Turquía*

*Nombre de la actividad:* Coordinación mano-ojo *Código de actividad:* PRI\_PS\_ Hand\_Eye\_Coordination\_EN *Categoría:* Psicomotricidad *Nivel:* Primaria *Objetivos:* Desarrollar la coordinación mano-ojo *Descripción/Instrucciones:*  En este juego, el alumno intenta tocar las 4 bolas de colores que aparecen en la pantalla. La aplicación consta de 7 etapas, en cada etapa las bolas se aceleran en una unidad. El progreso es automático. *Aplicación / Programa:* Scratch *Diseñado por:* Selim DEMİRCİ, Hilal PEHLİVAN, TURQUÍA, Escuela Primaria Zübeyde Hanım

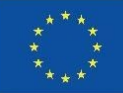

#### **Co-funded by** the European Union

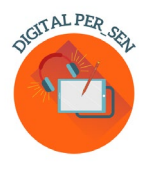

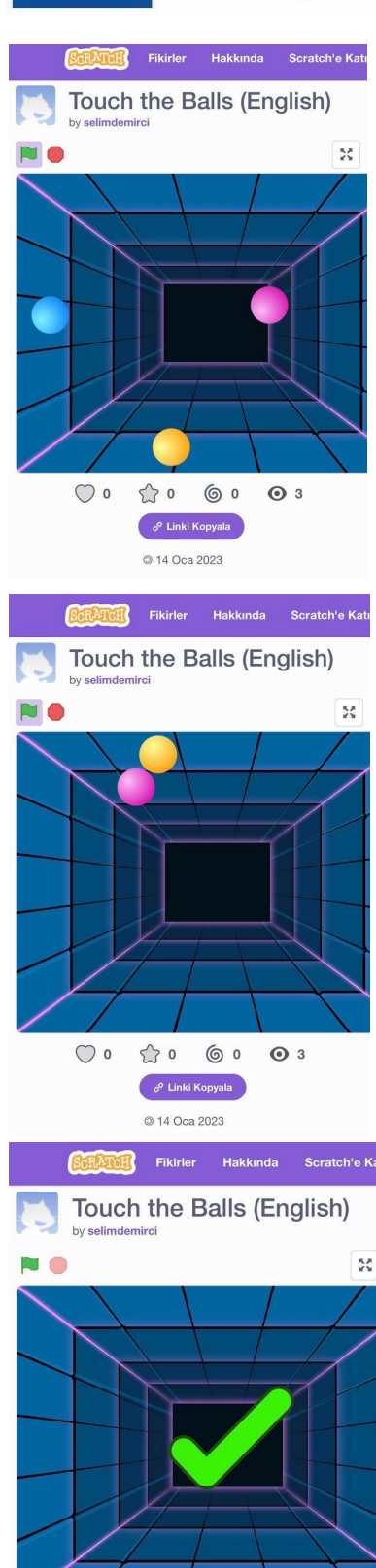

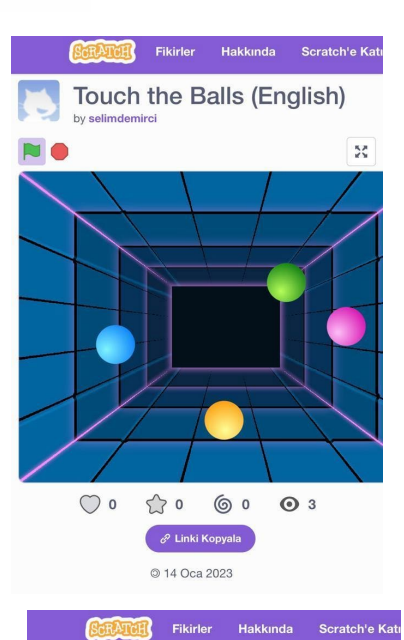

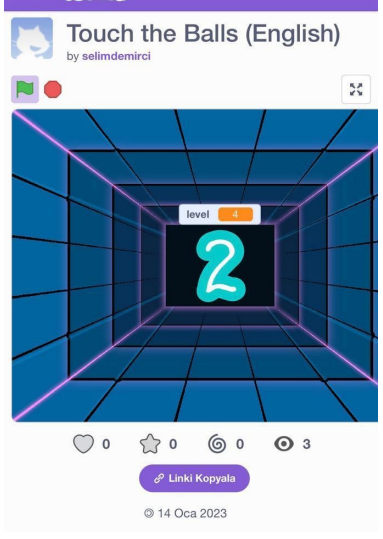

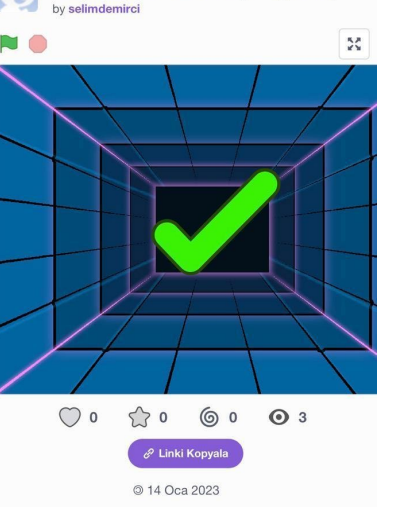

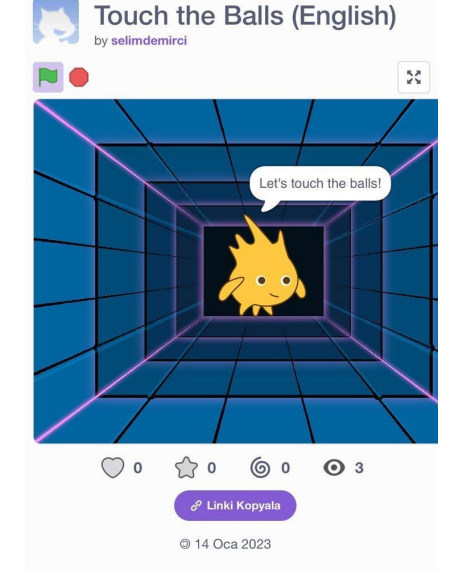

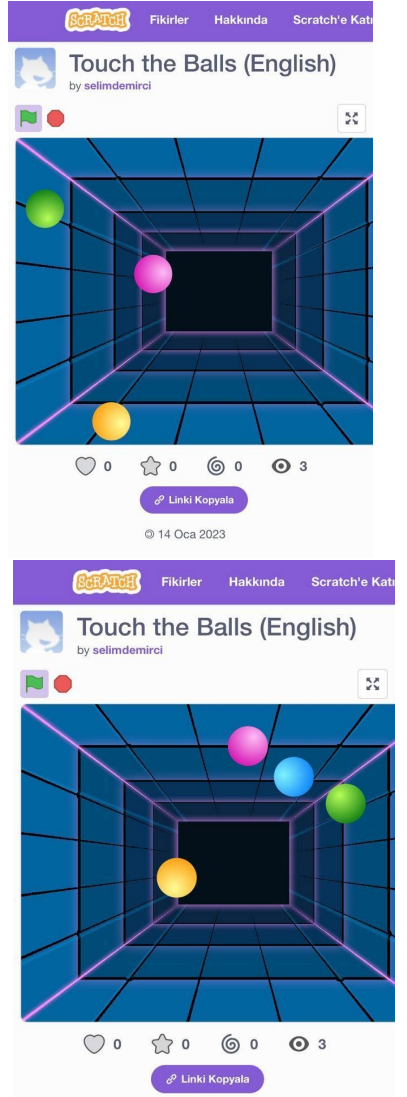

@ 14 Oca 2023

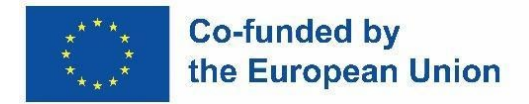

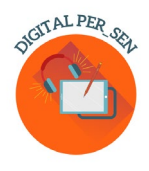

#### *3.3. Material digital sobre HABILIDADES DE DESARROLLO SENSORIAL para NIVEL PRIMARIO propuesto por el Agrupamento de Escola de Vilela, Paredes - Portugal*

*Nombre de la actividad:* Mug Cake (cocina)

*Código de actividad:* PRI\_SD\_Mug\_Cake\_EN

*Categoría:* Desarrollo sensorial

*Nivel:* Primaria

*Objetivos:* Elaboración de una tarta. Comprobación de la comprensión de la receta.

#### *Descripción/Instrucciones:*

Esta actividad incluye una receta, probada con éxito, para un pastel.

Las instrucciones asocian palabras con imágenes.

También incluye ejercicios en forma de enunciado sobre una imagen. El alumno debe comprobar si la afirmación es correcta o no.

Para cada opción, hay una imagen asociada a un sonido que indica si la respuesta es correcta.

*Información adicional:* También aplicable a Profesionales

*Aplicación / programa:* Microsoft PowerPoint

*Diseñado por:* el profesor de TIC Adão Brochado y las profesoras de NEE Marina Magalhães y Sílvia Ribeiro del Agrupamento de Escolas de Vilela, Portugal.

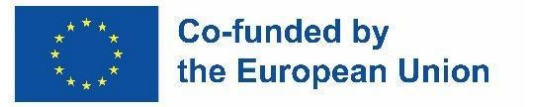

![](_page_37_Picture_1.jpeg)

![](_page_37_Figure_2.jpeg)

![](_page_38_Picture_0.jpeg)

![](_page_38_Picture_1.jpeg)

#### *3.4. Material digital sobre DESARROLLO COGNITIVO para NIVEL PRIMARIO propuesto por la Escuela Primaria IV Murska Sobota – Eslovenia*

*Nombre de la actividad:* Contar manzanas *Code of activity:* PRI\_CD\_CountingApples\_EN

*Categoría:* Desarrollo cognitivo

*Nivel:* Primaria

*Objetivos:*

- 1. Desarrollar el sentido numérico del número 1 al número 9.
- 2. Practica contar hasta el número 9.

#### *Descripción/Instrucciones:*

Esta actividad es un juego que desarrolla el sentido numérico del 1 al 9. El estudiante desarrolla la habilidad de conectar números del 1 al 9 con sus cantidades. El estudiante arrastra la tapa de la caja con el número escrito sobre la caja con el mismo número de manzanas. Cuando cubre la caja con manzanas, recibe comentarios instantáneos sobre las decisiones correctas e incorrectas. Los números y las cajas con manzanas se generan de forma aleatoria e infinita. Mientras juega, el estudiante también desarrolla el conteo, la coordinación mano-ojo, la atención y la concentración.

#### *Aplicación / Programa:* Unity, Java

*Diseñado por*: Mojca Heidi Lazar, profesora de pedagogía especial y de rehabilitación, Escuela Primaria IV Murska Sobota, Eslovenia

![](_page_39_Picture_0.jpeg)

![](_page_39_Picture_1.jpeg)

![](_page_39_Picture_2.jpeg)

![](_page_40_Picture_0.jpeg)

![](_page_40_Picture_1.jpeg)

#### *3.5. Material digital sobre HABILIDADES SOCIOEMOCIONALES para el NIVEL SECUNDARIO propuesto por el Centro Escolar de Educación Inclusiva No.1 Oradea - Rumania*

*Nombre de la actividad:* Nuestras emociones

*Código:* SEC\_ES\_EMOTIONS\_EN

*Categoría:* Habilidades socioemocionales

*Nivel:* Secundaria (a partir de 10/12 años)

#### *Objetivos:*

- 1. Reconocer las emociones previamente aprendidas de los estudiantes (felicidad, tristeza, enojo, miedo) en diferentes situaciones de la vida;
- 2. Comprender la relación entre los acontecimientos, los pensamientos y las emociones;
- 3. Utilizar la arteterapia para expresar emociones.

#### *Descripción/Instrucciones:*

El material revisa primero las cuatro emociones: felicidad, tristeza, ira, miedo asociado a eventos de la vida real cuando pueden aparecer y luego presenta a través de ejemplos prácticos la conexión entre emociones, eventos y pensamientos. Al final se proponen algunos ejercicios. Las actividades se elegirán de acuerdo con el nivel de los niños y se pueden continuar durante más lecciones. Si no puedes acceder al juego del muro de palabras, usa la versión estática. Para la última parte de la actividad, se prepararán hojas de papel que contengan un círculo vacío y herramientas de dibujo.

#### *Aplicación/Programa:* CANVA, Wordwall

*Proponente(s):* Teodora Pantazi, psicóloga de NEE, Mirela Herlaș, profesora de NEE del Centro Escolar de Educación Inclusiva Nº 1 de Oradea, România

![](_page_41_Picture_0.jpeg)

![](_page_42_Picture_0.jpeg)

![](_page_42_Picture_1.jpeg)

#### *3.6. Material digital sobre LENGUAJE Y COMUNICACIÓN para el NIVEL SECUNDARIO propuesto por el Centro Escolar de Educación Inclusiva No.1 Oradea - Rumania*

*Nombre de la actividad:* PRIMAVERA

*Código:* SEC\_LC\_SPRING\_EN

*Categoría:* Lenguaje y Comunicación

*Nivel:* Secundaria (a partir de 10/12 años)

*Objetivos:* 

1. Recapitula algunas nociones sobre la temporada de primavera

*Descripción/Instrucciones:* 

Para aprovechar las funciones interactivas de esta presentación, es necesario grabar la voz de cada diapositiva por separado

*Aplicación/Programa:* CANVA, PPT, FREECAM 8

*Proponente:* Psicóloga de NEE Alina Cardoș del Centro Escolar de Educación Inclusiva No.1 Oradea, România

![](_page_43_Picture_0.jpeg)

![](_page_43_Picture_1.jpeg)

![](_page_43_Picture_2.jpeg)

![](_page_43_Picture_3.jpeg)

![](_page_43_Picture_4.jpeg)

![](_page_43_Picture_5.jpeg)

![](_page_43_Picture_6.jpeg)

![](_page_43_Picture_7.jpeg)

![](_page_43_Picture_8.jpeg)

![](_page_44_Picture_0.jpeg)

![](_page_44_Picture_1.jpeg)

#### *3.7. Material digital sobre HABILIDADES SOCIOEMOCIONALES para el NIVEL VOCACIONAL propuesto por la Escuela Vocacional Especial de Atenas – Grecia*

*Nombre de la actividad:* Socialización en el lugar de trabajo

*Código de actividad:* VET\_ES\_ Socialización en workplace\_EN

*Categoría:* Habilidades socioemocionales

*Nivel:* Vocacional (a partir de 15/16 años), también es aplicable en Educación Secundaria.

*Objetivos:*

- **1.** Vincular la educación socioemocional con condiciones reales de trabajo
- **2.** Concienciar a los alumnos de las posibles situaciones conflictivas que puedan aparecer en el puesto de trabajo, ya sea con los supervisores o con los compañeros.
- **3.** Enseñar a los estudiantes cómo expresar sus sentimientos o pensamientos de una manera adecuada y aceptable

#### *Descripción/Instrucciones:*

El material se basa en historias sociales que presentan posibles conflictos que pueden aparecer en el lugar de trabajo. A los estudiantes se les dan 3 opciones de reacción. Tienen que elegir la reacción adecuada. Es una actividad de opción múltiple

*Aplicación / programa:* Liveworksheets

*Diseñado por:* Maria Liodi, profesora de idiomas en la Escuela Especial de Formación Profesional de Atenas, Grecia (EN. E.E.GY. L Atenas)

![](_page_45_Picture_0.jpeg)

![](_page_45_Picture_1.jpeg)

#### HOW TO COPE WITH DIFFICULTIES AT YOUR WORKPLACE

#### How to build a proper communication with your boss

SITUATION #1: You are asked to do something which sounds difficult to you. You are afraid of failing

![](_page_45_Picture_5.jpeg)

What do you answer to your boss?

![](_page_45_Picture_7.jpeg)

![](_page_46_Picture_0.jpeg)

![](_page_46_Picture_1.jpeg)

#### PROBLEMS MAY ARISE WITH YOUR COLLEAGUES How to build close and supportive relationships with your colleagues

SITUATION # 5: You are sharing your ideas for a project, but your colleagues don't like them much, or they don't understand them. So they reject your ideas.

![](_page_46_Picture_4.jpeg)

What do you answer to your colleagues?

![](_page_46_Figure_6.jpeg)

![](_page_47_Picture_0.jpeg)

![](_page_47_Picture_1.jpeg)

*3.8. Material digital sobre LENGUAJE Y COMUNICACIÓN para el NIVEL VOCACIONAL propuesto por la Escuela Vocacional Especial de Atenas - Grecia*

*Nombre de la actividad:* Comunicación

*Código de actividad:* VET\_LC\_CMMUNICATION\_GR

*Categoría:* Lenguaje y Comunicación

*Nivel:* vocacional (a partir de 14/15 años). También es aplicable en Educación Secundaria.

#### *Objetivos:*

- **1.** Enseñar a los estudiantes lo que implica la comunicación
- **2.** Hacerles reflexionar sobre el lenguaje (formal/informal) que utilizan en función de la ocasión y/o de las personas con las que se comunican
- **3.** Asegurarse de que los estudiantes han entendido completamente cuál es la forma correcta de comunicar sus pensamientos en cualquier caso.

#### *Descripción/Instrucciones:*

Es una actividad de opción múltiple, en la que los estudiantes tienen que elegir la forma adecuada de comunicación para situaciones de la vida cotidiana. En situaciones dadas, el pensamiento a expresar es el mismo y lo único que cambia es la persona a la que se dirigen. Al final de la actividad se pide a los estudiantes que indiquen qué casos demandaron el uso de un lenguaje más formal.

#### *Aplicación / Programa:* **wordwall**

*Diseñado por:* Aikaterini Apostolaki, profesora de idiomas en la Escuela Especial de Formación Profesional de Atenas, Grecia (EN. E.E.GY. L Atenas)

![](_page_48_Picture_0.jpeg)

![](_page_48_Picture_1.jpeg)

## When someone wants to communicate he/she needs to express

![](_page_48_Picture_3.jpeg)

But how are you going to ask from your school principle to help you when you are being bullied at school?

![](_page_48_Picture_5.jpeg)

![](_page_49_Picture_0.jpeg)

目

![](_page_49_Picture_1.jpeg)

How are you going to ask from a doctor to help you in a case of a stomach ache?

![](_page_49_Figure_3.jpeg)

## And how will you ask for the same problem your friend's help?

![](_page_49_Figure_5.jpeg)

![](_page_50_Picture_0.jpeg)

#### **Chapter 4: On-line resources**

#### *4.1. Biblioteca digital PER\_SEN virtual*

La biblioteca digital PER\_SEN virtual es una colección de materiales digitales para estudiantes con NEE, diseñada por Erasmus+ KA220-SCH-Asociación de cooperación en educación escolar "Recursos educativos públicos digitales para estudiantes con necesidades educativas especiales" (PER\_SEN Digital).

Incluye más de 72 materiales digitales, como se suponía, materiales como: presentaciones estáticas o interactivas, cuentos y películas, juegos o tareas aptas tanto para actividades en línea como para actividades presenciales con alumnos con necesidades educativas especiales de escuelas especiales o integrados en la educación general, divididos en diferentes categorías, como área de desarrollo o edad.

Las áreas de desarrollo que abordamos son:

- 1. Desarrollo cognitivo
- 2. Lenguaje y comunicación
- 3. Psicomotricidad (fina y gruesa; colores, forma, esquema corporal, orientación espacio-temporal) -estimulación sensorial
- 4. Habilidades básicas (comer, lavarse, vestirse)
- 5. Habilidades socioemocionales El nivel de edad que propusimos
- 6. Primaria Hasta los 10/12 años
- 7. Secundaria Mayores de 10/12 años
- 8. Formación profesional

Estas categorías deben entenderse como una sugerencia, ya que algunos materiales pueden estar dirigidos a varias áreas de desarrollo, al igual que los planes de estudio interfieren o son diferentes en los países socios y también la edad o el nivel de desarrollo se pueden clasificar de manera diferente de una escuela o de un país a otro.

Los materiales digitales fueron realizados por las 6 escuelas asociadas a esta asociación con el apoyo de 2 socios de organizaciones de TI y están disponibles en los 8 idiomas del proyecto: inglés, rumano, griego, polaco, esloveno, turco, portugués y español.

La biblioteca virtual está disponible en el sitio web del proyecto: *[https://digitalpersen](https://digitalpersen-erasmus.site/ro/home-english/Results/Virtual%20library)[erasmus.site/ro/home-Inglés/Results/Virtual biblioteca](https://digitalpersen-erasmus.site/ro/home-english/Results/Virtual%20library)* 

GITAL PER

![](_page_51_Picture_0.jpeg)

![](_page_51_Picture_1.jpeg)

Con el fin de buscar y utilizar un material, existen herramientas de búsqueda para ayudar en nuestra página web.

Accediendo a Resultados*, si ingresas a la* Biblioteca Virtual *podrás buscar materiales digitales en nuestra biblioteca virtual con solo abrirlos* uno a uno ya sea por Áreas de Desarrollo, *ya sea* por Niveles.

Si sabe exactamente lo que está buscando, también puede utilizar nuestro algoritmo de búsqueda de biblioteca virtual, donde ingresar uno o todos de la siguiente manera: *Título del libro, Categoría, Idioma*.

*Herramientas Digitales para Profesores con NEE* es otra opción que tenemos en el botón *de Resultados*. Aquí puede encontrar herramientas adecuadas para la creación de diferentes materiales, tales como: Contenido, Pantalla, Aprendizaje, Compartir y otros, información compatible con esta guía práctica.

![](_page_52_Picture_0.jpeg)

![](_page_52_Picture_1.jpeg)

#### *4.2. Otros enlaces a materiales virtuales*

Hay una variedad de recursos que los maestros pueden usar en la clase de educación especial y no solo. A lo largo de los años, se han desarrollado aplicaciones, sitios web y software con ese propósito.

#### **Lista de recursos de pago para usar en la clase**

TTS tiene una fantástica selección de recursos para ayudar con la dislexia disponibles a excelentes precios (discriminación visual, memoria y secuenciación, lectura y comprensión, fonética y ortografía, aula amigable).

https://www.tts[-international.com/primary/sen-special-direct/dyslexia/](https://www.tts-international.com/primary/sen-special-direct/dyslexia/)

#### **Recursos para la enseñanza con educación especial**

En el campo de la educación especial, el aprendizaje en línea o remoto ofrece un camino muy necesario para llegar a los estudiantes que tienen barreras únicas que les impiden tener una presencia física en el aula. Aunque los estudiantes con necesidades especiales tienen desafíos únicos que enfrentan a medida que aprenden, hay muchos recursos en línea que se pueden usar cuando se enseña a estudiantes de educación especial, ya sea de forma remota o en el aula.

Aquí hay 8 recursos para educadores con necesidades especiales que pueden ayudar con áreas como la planificación de lecciones, estrategias de instrucción y apoyo en un entorno en línea. <https://blog.ecapteach.com/6-resources-for-teaching-special-education-online>

#### **Aplicaciones para estudiantes de Educación Especial**

Una de las principales preocupaciones tanto de los maestros como de los padres es mantener a los estudiantes en el camino correcto para alcanzar las metas y objetivos de su programa de educación individualizado (IEP, por sus siglas en inglés), ya que se adaptan a cada estudiante. Los maestros también deben trabajar mucho más estrechamente con los padres/cuidadores para apoyar este aprendizaje en el hogar. En algunos casos, los estudiantes están acostumbrados a tener ayudantes, además de maestros, en el aula. Es una gran responsabilidad para los cuidadores, pero afortunadamente algunas de las herramientas digitales disponibles ahora pueden ser de gran ayuda. Muchas aplicaciones vienen con excelentes materiales hechos por maestros; Busque tutoriales en video, planes de lecciones y actividades de extensión.

![](_page_53_Picture_0.jpeg)

![](_page_53_Picture_1.jpeg)

https://www.edutopia.org/article/apps[-students-special-needs-school-buildings-shutter/](https://www.edutopia.org/article/apps-students-special-needs-school-buildings-shutter/)

#### **Recursos para maestros de educación especial para mejorar el aprendizaje y maximizar el éxito de los estudiantes**

Como maestro de educación especial, siempre está buscando formas nuevas e innovadoras de ayudar a sus estudiantes a aprender. Una forma es incorporar el uso de la tecnología en tu práctica docente. Con los sitios web adecuados, puede proporcionar lecciones atractivas que ayudarán a sus estudiantes a alcanzar su máximo potencial. En este artículo, exploraremos 10 sitios web que ofrecen recursos diseñados específicamente para maestros de educación especial. Desde cursos en línea hasta herramientas y juegos interactivos, estos sitios tienen algo para todos, sin importar el nivel de experiencia o conocimientos que posean. No es ningún secreto que los maestros de educación especial tienen mucho trabajo por hacer. ¡Tenemos mucho que hacer, crear y recordar! Seamos realistas, necesitamos encontrar maneras de hacer que nuestro trabajo como maestros de educación especial sea más manejable. Para hacer su trabajo al menos un poco más fácil, hemos seleccionado 12 sitios que ayudarán a resolver este o aquel problema de manera más efectiva.

<https://scienceandliteracy.org/special-education-teaching-resources/>

![](_page_54_Picture_0.jpeg)

![](_page_54_Picture_1.jpeg)

#### **Bibliografía**

[www.erasmusplus.com](http://www.erasmusplus.com/)

[www.canva.com](http://www.canva.com/)

<https://genial.ly/>

[www.liveworksheets.com/](http://www.liveworksheets.com/)

<https://wordwall.net/>

[https://kahoot.com](https://kahoot.com/)

<https://learningapps.org/createApp.php>

<https://h5p.org/>

[www.microsoft.com/en/microsoft](http://www.microsoft.com/en/microsoft-365/powerpoint)-365/powerpoint

<https://scratch.mit.edu/>

<https://unity.com/>

[https://edpuzzle.com](https://edpuzzle.com/)

[www.freescreenrecording.com/](http://www.freescreenrecording.com/)

<https://pixabay.com/>

[www.freeimages.com](http://www.freeimages.com/)

![](_page_55_Picture_0.jpeg)

![](_page_55_Picture_1.jpeg)

![](_page_55_Picture_2.jpeg)

![](_page_55_Picture_3.jpeg)

![](_page_55_Picture_4.jpeg)

![](_page_55_Picture_5.jpeg)

![](_page_55_Picture_6.jpeg)

![](_page_55_Picture_7.jpeg)

## ISBN: 978-606-986-051-9